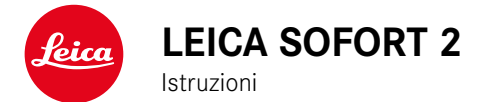

# <span id="page-1-0"></span>**PREFAZIONE**

#### Gentile cliente,

Le auguriamo buon divertimento e buoni risultati scattando fotografie straordinarie con la sua nuova Leica Sofort 2. Per sfruttare al meglio tutte le possibilità offerte dalla sua fotocamera, la invitiamo a leggere attentamente queste istruzioni prima dell'uso. Tutte le informazioni sulla fotocamera Leica Sofort 2 le potete leggere in qualsiasi momento al sito https://leica-camera.com.

Vostra Leica Camera AG

# **MATERIALE IN DOTAZIONE**

Prima di mettere in funzione la fotocamera, verificare che siano presenti tutti gli accessori forniti in dotazione.

- Leica Sofort 2
- Cavo USB (BO38A34001)
- Tracolla
- Guida rapida
- Copriobiettivo

<sup>\*</sup> Con riserva di modifiche alla costruzione e all'esecuzione.

# **RICAMBI/ACCESSORI**

Il Leica Customer Care sarà lieto di fornirvi ulteriori informazioni dettagliate sulla vasta gamma di parti di ricambio e accessori per la vostra fotocamera, oppure potete visitare la home page di Leica Camera AG:

https://leica-camera.com/it-IT/accessori

Con la fotocamera è consentito utilizzare esclusivamente gli accessori riportati e descritti nelle presenti istruzioni per l'uso e indicati da Leica Camera AG (batteria, caricabatterie, presa di rete, cavo di alimentazione eccetera). Gli accessori in dotazione devono essere utilizzati esclusivamente con il presente prodotto. Accessori di altri produttori potrebbero provocare anomalie di funzionamento e, in alcune circostanze, danneggiare la strumentazione.

Prima di utilizzare la vostra nuova fotocamera, vi preghiamo di leggere attentamente i capitoli "Avvertenze legali", "Avvertenze sulla sicurezza" e "Avvertenze generali" per prevenire danni al prodotto ed eventuali infortuni e rischi.

Significato delle diverse categorie di informazioni presenti in questo manuale

## Avvertenza

Informazioni aggiuntive

#### Importante

L'inosservanza delle avvertenze può danneggiare la fotocamera o gli accessori o pregiudicare la qualità delle immagini

#### Attenzione

L'eventuale inosservanza può causare infortuni

# **AVVERTENZE LEGALI**

# **INFORMAZIONI SUL COPYRIGHT**

- Attenersi scrupolosamente alle leggi sul diritto d'autore. La ripresa e la pubblicazione di supporti multimediali in precedenza registrati autonomamente, ad esempio, nastri, CD o altro materiale pubblicato o trasmesso, può costituire una violazione delle leggi sul diritto d'autore. Ciò si applica anche all'intero software fornito in dotazione.
- Le denominazioni "SD", "SDHC", "SDXC" e "microSDHC" nonché i rispettivi loghi sono marchi registrati di SD-3C, LLC.

# **AVVERTENZE LEGALI RIGUARDANTI LE PRESENTI ISTRUZIONI**

## **COPYRIGHT**

Tutti i diritti riservati.

Tutti i testi, le immagini e la grafica sono soggetti a copyright e altre forme di tutela della proprietà intellettuale. È vietato copiarli, modificarli o utilizzarli a scopi commerciali o di trasferimento.

#### **SCHEDA TECNICA**

Alla chiusura della redazione potrebbero essersi verificati cambiamenti in termini di prodotti e prestazioni. Il produttore si riserva il diritto di apportare modifiche al tipo di costruzione o alla forma, al colore nonché all'entità della fornitura o della prestazione durante il periodo di consegna purché dette modifiche o cambiamenti siano sostenibili e ragionevoli per il cliente, in considerazione degli interessi di Leica Camera AG. Pertanto, Leica Camera AG si riserva il diritto sia a modifiche sia ad errori. Le immagini possono contenere anche accessori, equipaggiamenti speciali o altre dotazioni extra che non rientrano nella dotazione di fornitura o nel livello di servizio di serie. Alcune pagine possono anche contenere tipologie e prestazioni non disponibili in alcuni Paesi.

# Ť

## **MARCHI E LOGHI**

I marchi e i loghi utilizzati nel presente documento sono marchi di fabbrica registrati. Non è assolutamente consentito utilizzare detti marchi e loghi senza previa autorizzazione di Leica Camera AG.

#### **DIRITTI DI LICENZA**

Leica Camera AG desidera fornirvi una documentazione innovativa e informativa. Tuttavia, per motivi di creatività, vi preghiamo di comprendere che Leica Camera AG deve tutelare la sua proprietà intellettuale, compresi i brevetti, i marchi commerciali e i diritti d'autore, e che queste documentazioni non concedono alcun diritto di licenza alla proprietà intellettuale di Leica Camera AG.

## **INFORMAZIONI OBBLIGATORIE**

La data di produzione della fotocamera è posta sulle etichette nei tagliandi del certificato di garanzia oppure sulla confezione. Il formato della data è anno/mese/giorno.

## **MARCHIO CE**

Il marchio CE attesta la conformità dei nostri prodotti ai requisiti fondamentali delle direttive UE vigenti.

#### **Italiano**

#### **Dichiarazione di conformità (DoC)**

Con la presente, "Leica Camera AG" dichiara che questo prodotto è conforme ai requisiti essenziali e alle altre disposizioni rilevanti della Direttiva 2014/53/UE. I clienti possono scaricare una copia del DoC originale per i nostri prodotti di apparecchiature radio dal nostro server DoC: https://cert.leica-camera.com In caso di ulteriori domande, contattare: Leica Camera AG, Am Lei-

tz-Park 5, 35578 Wetzlar, Germania

**Banda di frequenza utilizzabile / Limitazioni di impiego:**

**vedi scheda tecnica**

### **SMALTIMENTO DEI DISPOSITIVI ELETTRICI ED ELETTRONICI**

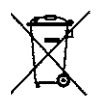

(Si applica all'UE e agli altri Paesi europei con sistemi di raccolta differenziata)

Il presente dispositivo contiene componenti elettrici e/o elettronici e, pertanto, non deve essere smaltito insieme ai normali rifiuti domestici. Il dispositivo deve essere depositato presso gli appositi centri di raccolta allestiti dalle autorità municipali dove sarà riciclato.

Questa procedura è gratuita. Se il dispositivo contiene pile o batterie ricaricabili, queste dovranno essere preventivamente rimosse e, se necessario, smaltite da parte dell'utente conformemente alle normative vigenti in materia.

Per ulteriori informazioni sull'argomento, rivolgersi all'amministrazione comunale, all'azienda addetta allo smaltimento o al rivenditore dell'apparecchio.

# **AVVERTENZE IMPORTANTI SULL'UTILIZZO DI WLAN/BLUETOOTH®**

- Se si utilizzano dispositivi o sistemi informatici che richiedono un livello di sicurezza più affidabile dei dispositivi WLAN, assicurarsi di adottare misure adeguate per la sicurezza e la protezione da interferenze sui sistemi utilizzati.
- Leica Camera AG declina ogni responsabilità per eventuali danni derivanti dall'uso della fotocamera per finalità diverse da quelle previste per l'uso come dispositivo WLAN.
- Si presume che la funzione WLAN venga utilizzata nello stesso Paese in cui la fotocamera è stata venduta. Qualora la fotocamera venga utilizzata in Paesi diversi da quello nel quale è stata messa in vendita, esiste il rischio che essa violi le norme di regolamentazione per la trasmissione dei dati senza fili. Leica Camera AG declina ogni responsabilità per eventuali violazioni di questo tipo.
- Tenere presente che i dati trasmessi e ricevuti tramite trasmissione wireless sono sempre soggetti al rischio di "ascolto" da parte di terzi. Pertanto, si raccomanda vivamente di abilitare la crittografia nelle impostazioni del punto di accesso wireless utilizzato, al fine di garantire la sicurezza delle informazioni.
- Evitare di utilizzare la fotocamera in aree soggette a campi magnetici, elettricità statica o interferenze, ad esempio in prossimità di forni a microonde. In caso contrario, le informazioni trasmesse tramite wireless potrebbero non raggiungere la fotocamera.
- Se si utilizza la fotocamera in prossimità di dispositivi come forni a microonde e telefoni cordless che utilizzano la banda di frequenza radio a 2,4GHz, le prestazioni di entrambi i dispositivi potrebbero essere compromesse.
- Non collegarsi a reti wireless per le quali non si dispone di autorizzazione.
- Quando la funzione wireless è abilitata, la ricerca delle reti WLAN avviene automaticamente. Nell'elenco delle reti rilevate vengono mostrate anche reti alle quali non è consentito accedere per mancanza della specifica autorizzazione (SSID è il nome che identifica la rete WLAN). Non tentare, però, di connettersi a una rete di questo tipo, in quanto ciò potrebbe essere considerato come un accesso non autorizzato.
- In aereo, si raccomanda di disattivare la funzione WLAN.
- L'utilizzo della banda di frequenza della rete WLAN da 5150MHz a 5350MHz è consentito unicamente in ambienti chiusi.
- Per le funzioni specifiche di Leica FOTOS, vi preghiamo di leggere le avvertenze importanti a pag.72.

 $\mathbf i$ 

#### **8** AVVERTENZE SULLA SICUREZZA ▸ IN GENERALE

# **AVVERTENZE SULLA SICUREZZA**

# **IN GENERALE**

- Non utilizzare la fotocamera nelle immediate vicinanze di dispositivi che emettano potenti campi magnetici, elettrostatici o elettromagnetici (come, ad esempio, forni ad induzione, forni a microonde, monitor di TV o computer, console per videogiochi, cellulari, ricetrasmittenti). I loro campi elettromagnetici possono disturbare la registrazione delle immagini.
- Potenti campi magnetici, ad esempio quelli di altoparlanti o grossi motori elettrici, possono danneggiare i dati memorizzati o disturbare la ripresa.
- In caso di malfunzionamento della fotocamera dovuto all'effetto di campi elettromagnetici, spegnere la fotocamera, rimuovere brevemente la batteria e riaccendere la fotocamera.
- Conservare i componenti di piccole dimensioni (come, ad esempio, la copertura della slitta porta accessori) come descritto di seguito:
	- fuori dalla portata dei bambini
	- in un luogo sicuro, protetto da possibili smarrimenti e furti
- I moderni dispositivi elettronici sono estremamente sensibili alle scariche elettrostatiche. Dal momento che il corpo umano può facilmente caricare diverse decine di migliaia di Volt, ad esempio camminando su una moquette sintetica, il contatto con la fotocamera potrebbe produrre una scarica elettrica, soprattutto se poggia su un materiale conduttivo. Se la scarica colpisce solo il corpo macchina, le parti elettroniche non subiranno danni. Nonostante la presenza di circuiti di protezione supplementari integrati, per motivi di sicurezza si consiglia di non toccare i contatti rivolti verso l'esterno, ad esempio quelli della slitta portaflash.
- Per prevenire possibili guasti, cortocircuiti o folgorazioni, utilizzare esclusivamente gli accessori prescritti per questo modello.
- Non tentare di rimuovere parti dell'alloggiamento (coperture). Una corretta riparazione può essere effettuata solo presso un centro assistenza autorizzato.
- Assicurarsi che nella fotocamera non penetrino sabbia, polvere e acqua, ad esempio in caso di neve, pioggia o in spiaggia. Ciò vale soprattutto durante la sostituzione degli obiettivi (per fotocamere di sistema) e l'inserimento o la rimozione della scheda di memoria e della batteria. Sabbia e polvere possono danneggiare la fotocamera, gli obiettivi, la scheda di memoria nonché la batteria. L'umidità può causare malfunzionamenti e addirittura danni irreparabili alla fotocamera e alla scheda di memoria.

# **OBIETTIVO**

• Quando la fotocamera è esposta frontalmente ai raggi diretti del sole, l'obiettivo agisce come una lente focale. Di conseguenza, la fotocamera dovrà essere assolutamente protetta da una forte irradiazione solare. Applicando il copriobiettivo e tenendo la fotocamera all'ombra (o meglio nell'apposita custodia), si possono evitare danni ai componenti interni della fotocamera.

# **BATTERIA**

- Prima di essere utilizzate per la prima volta, le batterie nuove devono essere ricaricate per essere attivate per l'utilizzo nella fotocamera. Si consiglia di ricaricare completamente le batterie, poiché alla consegna sono caricate solo parzialmente.
- Non gettare in alcun caso le batterie nel fuoco, poiché possono esplodere.
- In caso di fuoriuscita di liquidi o odore di bruciato, tenere la batteria lontana da fonti di calore. Il liquido fuoriuscito può incendiarsi!
- L'uso di caricabatterie diversi, non autorizzati da Leica Camera AG, può danneggiare le batterie provocando, nei casi più estremi, anche lesioni personali gravi con pericolo di morte.
- Accertarsi che la presa di rete utilizzata sia liberamente accessibile.
- Non aprire mai la batteria e il caricabatterie. Le riparazioni possono essere eseguite esclusivamente presso i centri autorizzati.

#### **PRIMO SOCCORSO**

- Se il liquido della batteria viene a contatto con gli occhi, sussiste il pericolo di accecamento. Lavare subito gli occhi con abbondante acqua pulita. Non sfregare gli occhi. Recarsi subito da un medico.
- Se il liquido fuoriuscito viene a contatto con la pelle o con gli abiti, esiste il pericolo di lesioni. Lavare le aree interessate con acqua pulita.

# **CARICABATTERIE**

- Se il caricabatterie viene utilizzato nelle vicinanze di radioricevitori, la ricezione di questi ultimi potrebbe risultare disturbata. Mantenere sempre una distanza di almeno un metro tra i dispositivi.
- Durante l'utilizzo, il caricabatterie può emettere rumori ("ronzii"); si tratta di un fenomeno normale e non rappresenta un'anomalia di funzionamento.
- Scollegare il caricabatterie dalla rete quando non viene utilizzato, poiché, in caso contrario, anche con la batteria non inserita, consuma corrente, sia pure in quantità molto ridotta.
- Mantenere sempre puliti i contatti del caricabatterie e non metterli in corto.

# **SCHEDA DI MEMORIA**

- Non estrarre la scheda di memoria durante il salvataggio di un'immagine o il trasferimento di dati dalla scheda di memoria. Durante queste operazioni, la fotocamera non deve essere né spenta né esposta a urti o vibrazioni.
- Non aprire il vano e non estrarre la scheda di memoria né la batteria finché il LED di stato che indica l'accesso alla memoria della fotocamera è acceso. In caso contrario, i dati sulla scheda possono essere distrutti e la fotocamera può funzionare in modo difettoso.
- Non lasciare cadere le schede di memoria e non piegarle, in quanto potrebbero danneggiarsi e i dati salvati potrebbero andare perduti.
- Non toccare i contatti sul retro della scheda di memoria e tenerli lontani da sporco, polvere e umidità.
- Assicurarsi che le schede di memoria siano tenute fuori dalla portata dei bambini. L'ingestione delle schede di memoria comporta il pericolo di soffocamento.

# **SENSORE**

• Le radiazioni cosmiche (ad esempio, durante i voli) possono causare difetti dei pixel.

# **TRACOLLA**

- Questa tracolla è realizzata in un materiale particolarmente resistente. Tenere la tracolla fuori dalla portata dei bambini. La tracolla non è un giocattolo e può essere potenzialmente pericolosa per i bambini (pericolo di strangolamento).
- Utilizzare la tracolla unicamente per la funzione per cui è stata prevista, ossia come cinghia da trasporto per fotocamera o

binocolo. Qualsiasi utilizzo diverso comporta il rischio di lesioni e danni alla tracolla stessa e, pertanto, non è consentito.

• Non utilizzare la tracolla come cinghia da trasporto per fotocamere o binocoli durante attività sportive qualora sussista un elevato rischio di rimanere sospesi o impigliati con la cinghia stessa (ad esempio in arrampicate in montagna o sport simili all'aria aperta).

# **STATIVO**

• Qualora si utilizzi uno stativo, assicurarsi che sia perfettamente stabile e regolare la fotocamera nella posizione desiderata ruotando lo stativo e non la fotocamera stessa. Non serrare eccessivamente la vite di fermo dello stativo e non esercitare forza eccessiva. La fotocamera non deve essere trasportata con lo stativo montato. Lo stativo montato, infatti, potrebbe essere causa di ferimento per il fotografo ed altre persone o danni alla fotocamera.

# **PELLICOLE E FOTO**

• Assicurarsi che le foto siano tenute fuori dalla portata dei bambini. Seguire anche le avvertenze nei documenti a corredo di ogni pacco pellicola.

# **BLUETOOTH**

- I dati trasmessi in modalità wireless (immagini) potrebbero venire intercettati da terze persone. La sicurezza dei dati trasmessi attraverso reti wireless non è garantita.
- Non utilizzare il dispositivo in luoghi in cui possa essere esposto a campi magnetici, elettricità statica o interferenze radio.
- Non utilizzare il trasmettitore in prossimità di forni a microonde o altre apparecchiature che potrebbero impedire la ricezione dei segnali wireless a causa di campi magnetici, elettricità statica o interferenze radio. Interferenze reciproche possono verificarsi an-

che in prossimità di altri dispositivi wireless anch'essi funzionanti nella banda dei 2,4 GHz.

• Il trasmettitore Bluetooth funziona nella banda di frequenza dei 2,4GHz. La potenza di uscita standard è di circa 3,16mW.

# <span id="page-11-0"></span>**AVVERTENZE GENERALI**

Per maggiori dettagli sulle misure necessarie in caso di problemi, siete pregati di leggere il capitolo "Pulizia/Conservazione".

# **FOTOCAMERA/OBIETTIVO**

- Annotare il numero di serie della fotocamera e degli obiettivi, poiché è estremamente importante in caso di smarrimento.
- Il numero di serie della vostra fotocamera è inciso, a seconda del modello, sulla slitta portaflash oppure sulla parte inferiore della fotocamera.
- Il coperchio a baionetta dell'alloggiamento o il copriobiettivo posteriore non devono essere tenuti nella tasca dei pantaloni a causa della presenza di polvere, che può penetrare durante il montaggio nelle parti interne della fotocamera.

# **MONITOR**

- Se la fotocamera è esposta ad elevate escursioni termiche, sul monitor potrebbe formarsi della condensa. Pulire delicatamente la fotocamera utilizzando un panno morbido asciutto.
- Se la fotocamera è molto fredda al momento dell'accensione, la schermata del monitor apparirà all'inizio leggermente più scura del solito. Non appena si riscalda, il monitor tornerà alla sua luminosità abituale.

# **BATTERIA**

• La batteria può essere ricaricata esclusivamente in un determinato range di temperatura. Per maggiori informazioni sulle condizioni d'esercizio, consultare il capitolo "Scheda tecnica" (vedi pag.82).

- Le batterie ricaricabili agli ioni di litio possono essere ricaricate in qualsiasi momento indipendentemente dallo stato di carica. Se all'inizio della ricarica una batteria è solo parzialmente scarica, la carica completa viene raggiunta più rapidamente.
- Le batterie nuove sono solo parzialmente cariche dalla fabbrica, quindi dovranno essere ricaricate completamente prima dell'uso.
- Una nuova batteria raggiunge la capacità completa solo dopo essere stata ricaricata ed essersi scaricata completamente per 2–3 volte utilizzando la fotocamera. Questo processo di scarica dovrebbe essere ripetuto dopo circa 25 cicli.
- Durante la carica sia la batteria che il caricabatterie si surriscaldano. Si tratta di un fenomeno normale e non rappresenta un malfunzionamento.
- Le batterie ricaricabili agli ioni di litio generano corrente attraverso reazioni chimiche interne. Queste reazioni sono influenzate anche dalla temperatura esterna e dall'umidità dell'aria. Per una durata utile massima, la batteria non deve essere esposta per lungo tempo a temperature molto alte o basse (ad es. in un veicolo fermo in estate e/o in inverno).
- La durata utile di ogni batteria, anche in condizioni d'impiego ottimali, è limitata! Dopo diverse centinaia di cicli di ricarica, ciò risulta visibile da una netta riduzione del tempo di funzionamento.

# **SCHEDA DI MEMORIA**

• L'offerta di schede microSD/SDHC/SDXC è troppo ampia perché Leica Camera AG sia in grado di testare esaurientemente la compatibilità e la qualità di tutte le schede di memoria disponibili sul mercato. Un danneggiamento della fotocamera o della scheda è, in linea di massima, improbabile. Poiché soprattutto le cosiddette schede "No Name" in parte non rispettano gli standard SD/ SDHC/SDXC, Leica Camera AG non può fornire alcuna garanzia di funzionamento.

- Si consiglia di formattare di tanto in tanto le schede di memoria, poiché la frammentazione che deriva dalla cancellazione può bloccare notevolmente la capacità delle schede.
- Normalmente non è necessario formattare (inizializzare) le schede di memoria già utilizzate. Se, però, si utilizzano per la prima volta schede non ancora formattate o formattate con un altro dispositivo (ad esempio un computer), sarà necessario formattarle.
- I campi elettromagnetici, le cariche elettrostatiche o eventuali difetti della fotocamera e delle schede possono provocare il danneggiamento o la perdita dei dati memorizzati sulle schede di memoria; pertanto, si raccomanda di salvare i dati anche su un PC.
- Le schede di memoria SD, SDHC e SDXC sono dotate di un interruttore di protezione da scrittura, con il quale possono essere bloccate per evitare un salvataggio o un'eliminazione accidentale. L'interruttore ha la forma di un cursore e si trova sul lato non obliquo della scheda. I dati sono protetti quando si trova nella sua posizione inferiore contrassegnata con LOCK.
- Durante la formattazione della scheda di memoria, tutti i dati salvati sulla scheda saranno cancellati. La formattazione viene eseguita anche per immagini marcate e protette contro la cancellazione.

# **SENSORE**

• Eventuali particelle di polvere o sporco rimaste attaccate sul vetro protettivo del sensore potrebbero risultare visibili sulle immagini, a seconda delle dimensioni delle particelle, sotto forma di macchie o punti scuri (per fotocamere di sistema). Per la pulizia del sensore potete anche inviare la vostra fotocamera al Leica Customer Care (vedi pag.86). Questa pulizia, però, non è coperta dalla garanzia, e quindi sarà soggetta a pagamento.

# **DATI**

- Tutti i dati, anche i dati personali, possono essere modificati o cancellati da comandi errati o involontari, elettricità statica, incidenti, malfunzionamenti, riparazioni e altri interventi.
- Vi preghiamo di ricordare che Leica Camera AG declina qualsiasi responsabilità per danni diretti o danni indiretti riconducibili alla modifica o alla distruzione di dati e informazioni personali.

# **AGGIORNAMENTO DEL FIRMWARE**

Leica lavora costantemente allo sviluppo e al perfezionamento della Leica Sofort 2. Poiché, nel caso delle fotocamere digitali, molte funzioni sono controllate interamente in modo elettronico, è possibile installare ottimizzazioni ed estensioni della gamma di funzioni nella fotocamera anche in un secondo momento. A questo scopo, Leica pubblica i cosiddetti aggiornamenti del firmware ad intervalli irregolari. Di norma, le fotocamere sono già dotate di fabbrica dei firmware più aggiornati, tuttavia, è possibile scaricare facilmente i firmware aggiornati dal nostro sito Internet e trasferirli nella fotocamera.

Registrandosi alla homepage di Leica Camera come possessore di una fotocamera Leica, è possibile ricevere informazioni sulla disponibilità di aggiornamenti del firmware tramite la newsletter. Per ulteriori informazioni sulla registrazione e sugli aggiornamenti del firmware per la vostra Leica Sofort 2 nonché su eventuali modifiche e integrazioni riguardanti le istruzioni riportate nel manuale, potete visitare sia la sezione download sia "Area Clienti" di Leica Camera AG al seguente indirizzo: https://club.leica-camera.com

# **CONDIZIONI DI GARANZIA DI LEICA CAMERA AG**

#### Gentili clienti,

ci congratuliamo con voi per l'acquisto del vostro nuovo prodotto Leica! Avete acquistato un prodotto di marca noto in tutto il mondo. Su questo prodotto Leica, oltre ai diritti di garanzia previsti dalla legge nei confronti del proprio rivenditore, Leica Camera AG ("LEI-CA") concede anche prestazioni di garanzia gratuite per il vostro prodotto Leica conformemente alle seguenti regolamentazioni ("Garanzia Leica"). La garanzia Leica non limita, quindi, né i vostri diritti legali di consumatore secondo il diritto di volta in volta applicabile, né i vostri diritti di consumatore nei confronti del rivenditore con cui avete stipulato il contratto di acquisto.

# **LA GARANZIA LEICA**

Avete acquistato un prodotto Leica realizzato attenendosi a criteri di qualità particolarmente rigorosi e testato in ogni sua fase di produzione da specialisti esperti. Su questo prodotto Leica, compresi gli accessori contenuti nella rispettiva confezione originale, concediamo la seguente garanzia Leica, valida a partire dal 1° aprile 2023. Vi preghiamo di osservare che non concediamo alcuna garanzia in caso di uso commerciale.

Per alcuni prodotti Leica offriamo una proroga del periodo di garanzia se vi registrate al nostro account Leica. Maggiori dettagli li trovate sul nostro sito web www.leica-camera.com.

# **COSA COMPRENDE LA GARANZIA LEICA**

Durante il periodo di copertura, eventuali reclami dovuti a difetti di fabbrica o del materiale verranno risolti gratuitamente, a discrezione di LEICA, mediante riparazione, sostituzione delle parti difettose o permuta con un prodotto Leica equivalente esente da difetti. Le parti o i prodotti sostituiti diventano di proprietà di LEICA.

Sono esclusi ulteriori diritti, di qualsiasi tipo e basati su qualsiasi fondamento giuridico, in aggiunta a quelli previsti dalla presente garanzia Leica.

#### **ESCLUSI DALLA GARANZIA LEICA**

Dalla garanzia Leica sono escluse le parti usurabili, come, ad esempio, le conchiglie oculari, il rivestimento in pelle, le tracolle, i rinforzi, le batterie nonché le parti sottoposte a sollecitazione meccanica, a meno che il vizio non sia riconducibile a difetti di fabbricazione o del materiale. Lo stesso dicasi per i danni alle superfici.

#### **DECADIMENTO DEI DIRITTI ALLA GARANZIA LEICA**

I diritti alle prestazioni di garanzia decadono qualora il vizio in questione sia da ricondurre ad un impiego non conforme; i diritti alla garanzia possono decadere anche nel caso in cui venga utilizzato un accessorio di terze parti o qualora il prodotto Leica venisse aperto o riparato in modo scorretto e non professionale. I diritti alla garanzia si estinguono anche quando il numero di serie non è più riconoscibile.

#### **RIVENDICAZIONE DELLA GARANZIA LEICA**

Per rivendicare il diritto alla garanzia è necessaria una copia della prova di acquisto (scontrino) del vostro prodotto Leica presso un rivenditore autorizzato del marchio LEICA ("rivenditore autorizzato Leica"). Lo scontrino dovrà riportare la data di acquisto, il prodotto Leica unitamente al codice dell'articolo e al numero di serie e i dati del rivenditore autorizzato Leica. Ci riserviamo il diritto di richiedere la presentazione dello scontrino originale. In alternativa potete inviare una copia del certificato di garanzia; vi preghiamo di ricordare che il certificato deve essere completamente compilato e che il prodotto deve essere stato venduto da un rivenditore autorizzato Leica.

Inviate il vostro prodotto Leica accompagnato da una copia della prova d'acquisto (scontrino) o del certificato di garanzia nonché una descrizione del reclamo.

#### **Leica Camera AG, Customer Care, AmLeitz-Park5, 35578Wetzlar, Germania**

E-mail: customer.care@leica-camera.com, telefono: +49 6441 2080-189

oppure a un rivenditore autorizzato Leica.

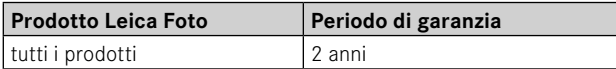

# **INDICE**

 $\mathbf{i}$ 

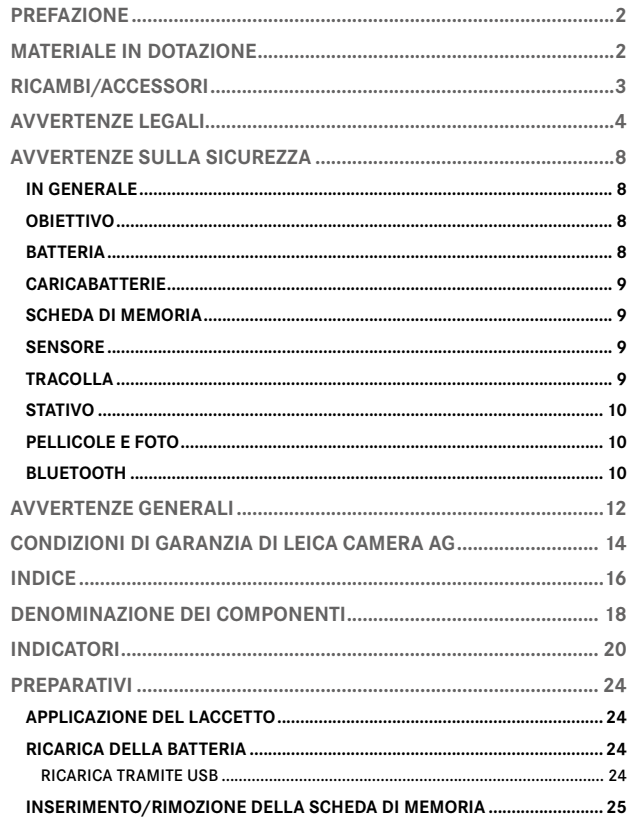

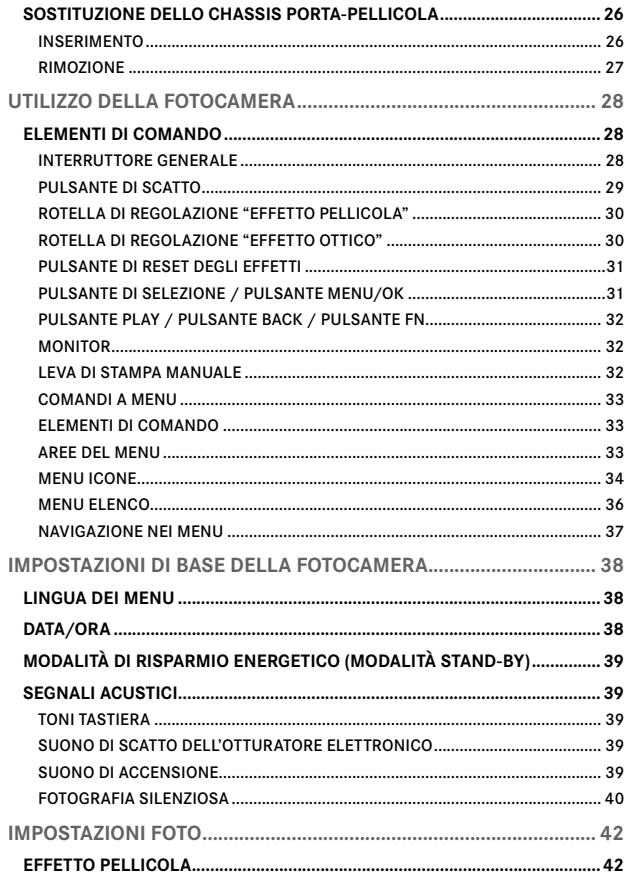

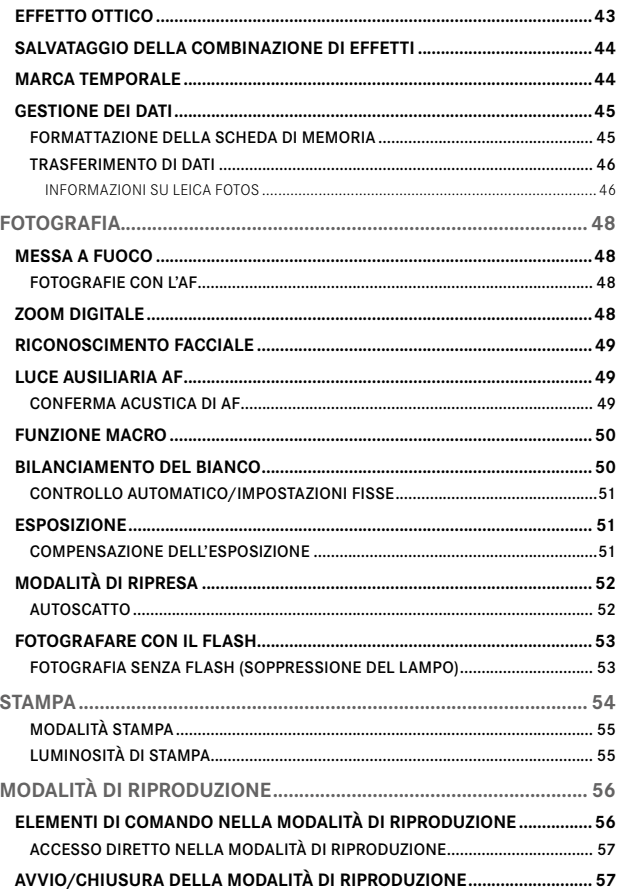

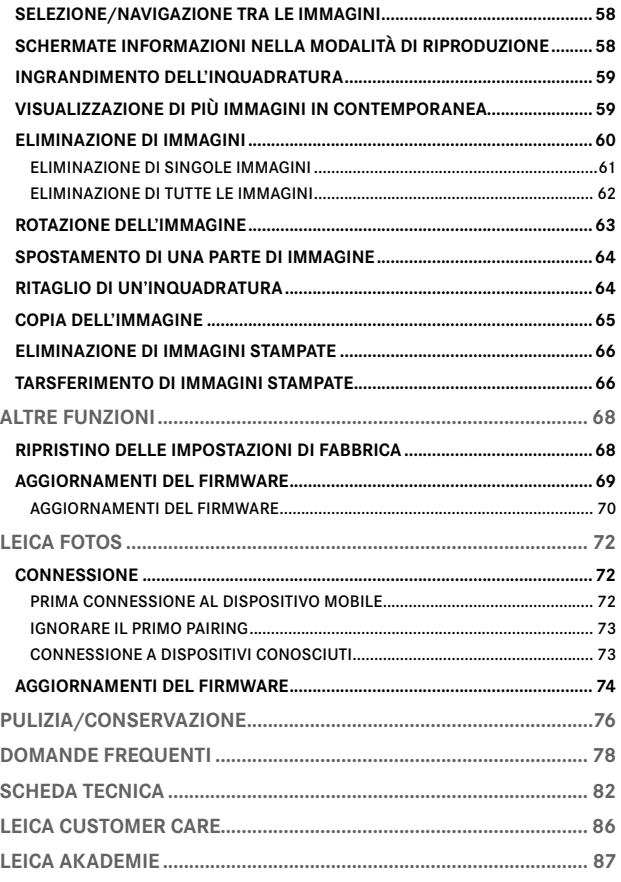

- -

 $\mathbf i$ 

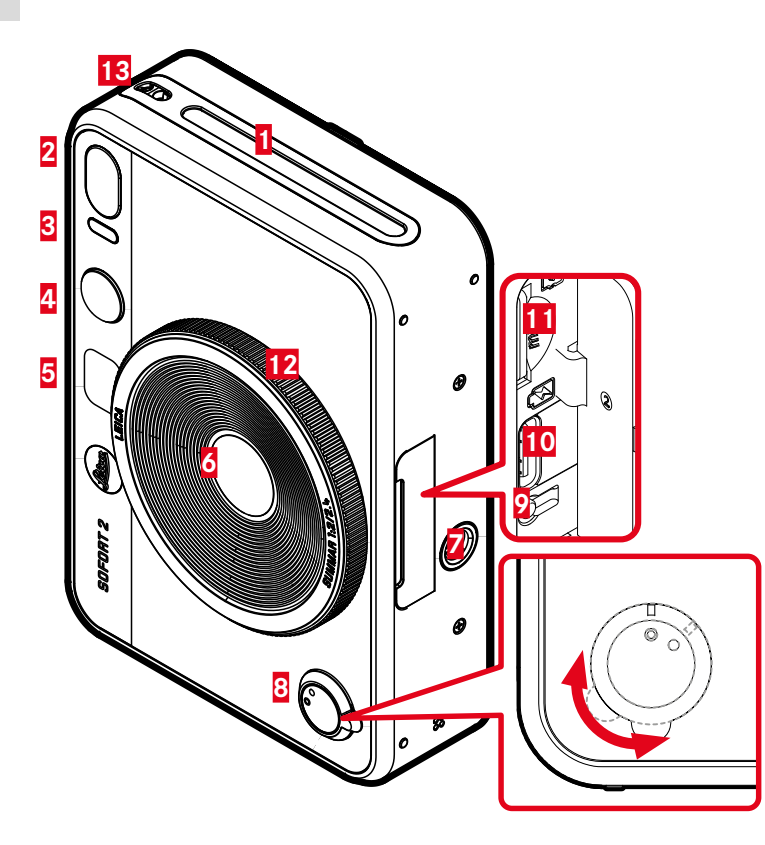

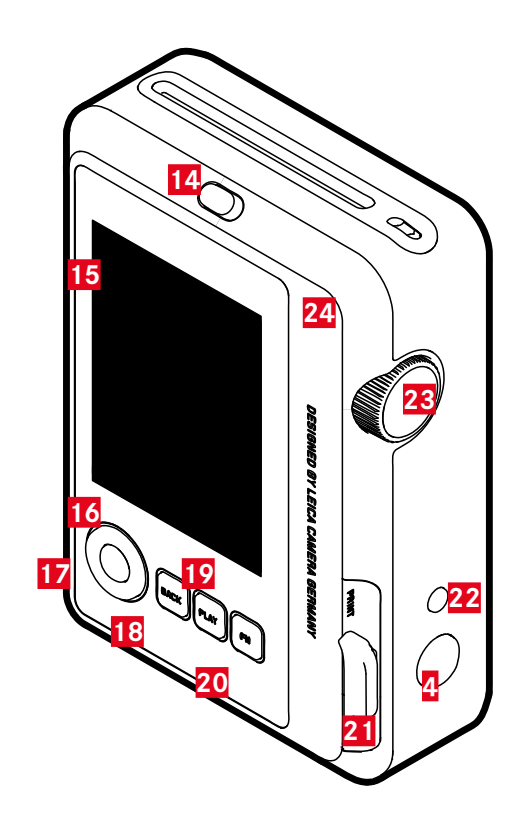

 $\mathbf{i}$ 

# **LEICA SOFORT 2**

- **Apertura di uscita pellicola**
- **Flash**
- **LED di autoscatto / Luce ausiliaria AF**
- **Pulsante di scatto**
- **Selfie Mirror**
- **Obiettivo: Leica Summar 1:2/2.4**
- **Attacco filettato per treppiede**
- **Interruttore generale**
- **Pulsante di riavvio**
- **Porta USB-C**
- **Vano scheda di memoria (MicroSD)**
- **Rotella di regolazione "Effetto ottico"**
- **Ganci per tracolla**
- **Bloccaggio del dorso**
- **Monitor**
- **Pulsante di selezione**
- **Pulsante** MENU/OK
- **Pulsante** BACK
- **Pulsante** PLAY
- **Pulsante** FN
- **Leva di stampa manuale**
- **Pulsante "Reset effetti"**
- **Rotella di regolazione "Effetto pellicola"**
- **Dorso (apribile)**

# **INDICATORI**

- 
- **SCHERMATA DI STATO** ▸ Premere il pulsante BACK
	- Compaiono informazioni supplementari.

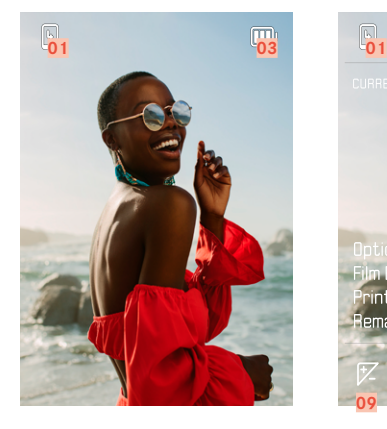

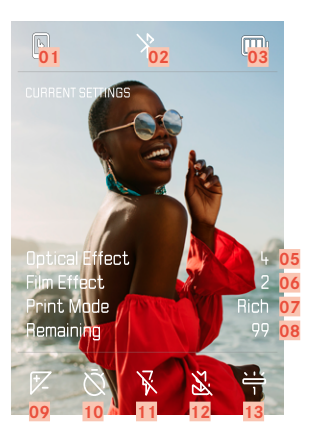

- Capacità residua: chassis porta-pellicola **08** Capacità residua: scheda di memoria
- 
- Capacità della batteria **10** Autoscatto
- Numero file dell'immagine visualizzata **11** Modalità Flash
- "Effetto ottico" attivo **12** Modalità Macro
- 
- Modalità stampa

# **DURANTE LA RIPRODUZIONE**

Tutti gli indicatori e i valori si riferiscono all'immagine visualizzata.

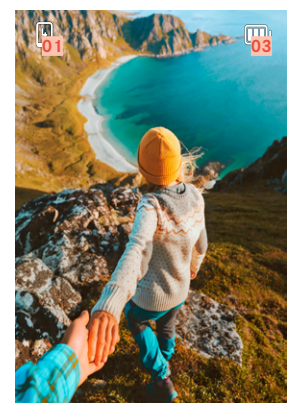

- ▸ Premere il pulsante BACK
	- Compaiono informazioni supplementari.

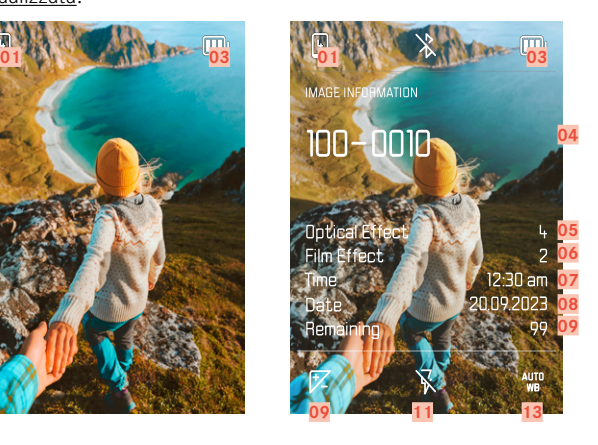

- 
- Bluetooth® (Leica FOTOS) **09** Compensazione dell'esposizione
	-
	-
	-
- "Effetto pellicola" attivo **13** Modalità Bilanciamento del bianco

# $\mathbf i$

### **MENU RIPRESA**

nella modalità di ripresa:

▸ Premere il pulsante MENU/OK

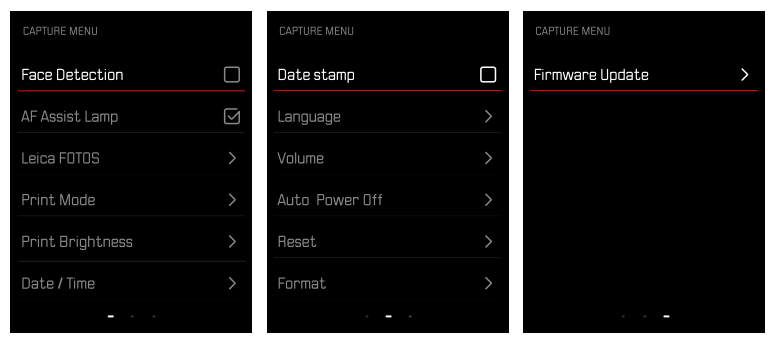

# **MENU DI RIPRODUZIONE**

nella modalità di riproduzione:

▸ Premere il pulsante MENU/OK

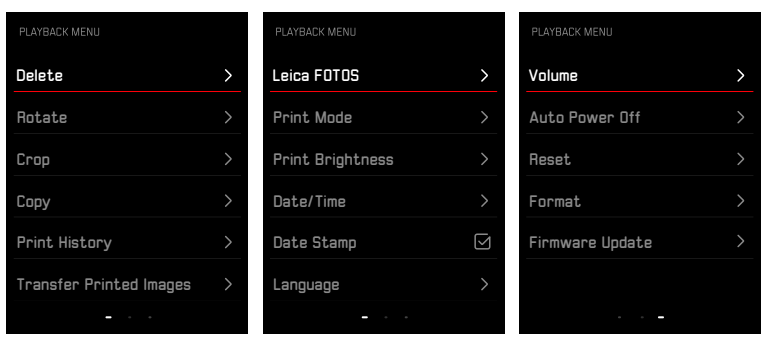

# **INDICAZIONE DELLO STATO DI CARICA SUL MONITOR**

Lo stato di carica della batteria viene indicato nella schermata di stato e nell'intestazione in alto a destra.

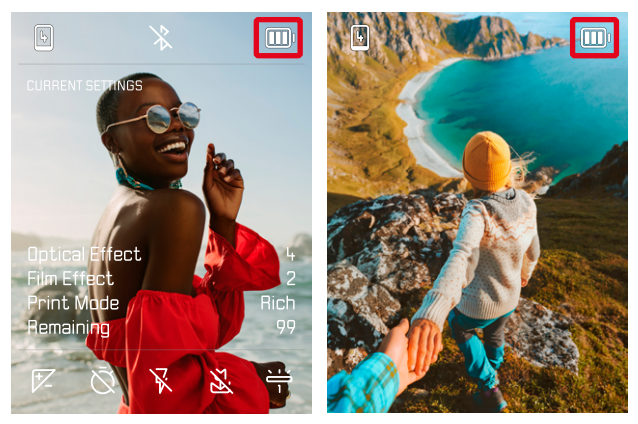

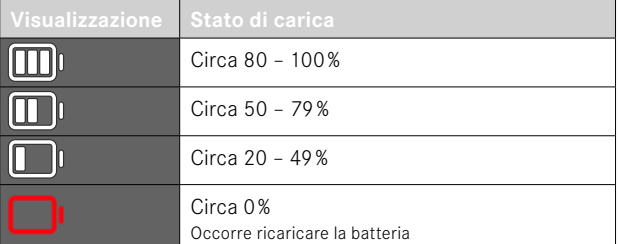

# **PREPARATIVI**

Prima di utilizzare la vostra nuova fotocamera, vi preghiamo di leggere attentamente i capitoli "Avvertenze legali", "Avvertenze sulla sicurezza" e "Avvertenze generali" per prevenire danni al prodotto ed eventuali infortuni e rischi.

# **APPLICAZIONE DEL LACCETTO**

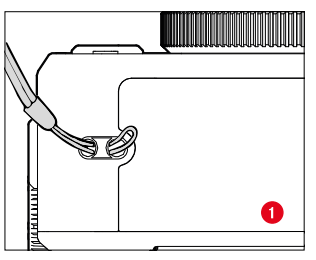

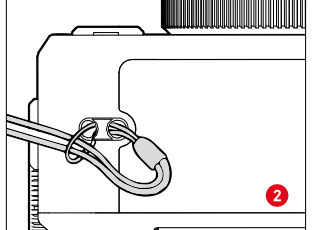

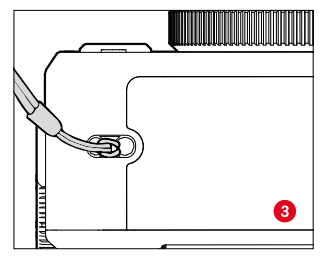

# **RICARICA DELLA BATTERIA**

La fotocamera viene alimentata da una batteria ricaricabile agli ioni di litio.

## **RICARICA TRAMITE USB**

La batteria incorporata nella fotocamera può essere ricaricata automaticamente collegando la fotocamera ad un computer o ad un'altra sorgente di corrente idonea tramite cavo USB.

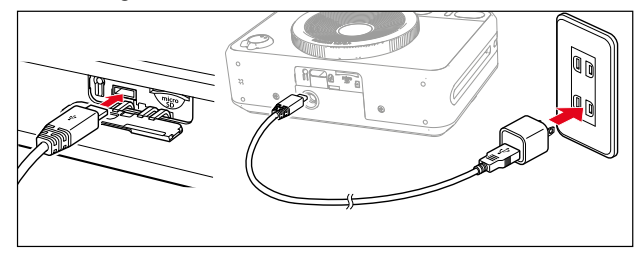

- ▸ Spegnere la fotocamera
- ▸ Connettere il cavo USB di tipo C (vedi figura in alto)

#### Avvertenza

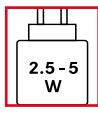

Per raggiungere la velocità di ricarica massima, i valori di potenza alimentati dal caricabatterie devono essere compresi in un range di minimo 2,5Watt e massimo 5Watt.

# **INSERIMENTO/RIMOZIONE DELLA SCHEDA DI MEMORIA**

La fotocamera può memorizzare le immagini su una scheda microSD (Secure Digital), SDHC (High Capacity) o SDXC (eXtended Capacity).

#### Avvertenze

- In commercio sono disponibili schede di memoria microSD/ SDHC/SDXC di vari produttori e con diverse capacità e velocità di scrittura e lettura. Le schede ad alta capacità e con velocità di scrittura e lettura elevate permettono di effettuare una ripresa e una riproduzione veloci.
- A seconda della capacità, la scheda di memoria potrebbe non essere supportata o dover essere formattata prima di utilizzare la fotocamera per la prima volta (vedi pag.45). In questi casi, la fotocamera visualizzerà il messaggio corrispondente. Per informazioni sulle schede supportate, si veda il capitolo "Scheda tecnica".
- Se non è possibile inserire la scheda di memoria, verificare se è correttamente orientata.
- La scheda microSD non è compresa in dotazione.

# **APERTURA DEL COPERCHIO DEL VANO PORTASCHEDA**

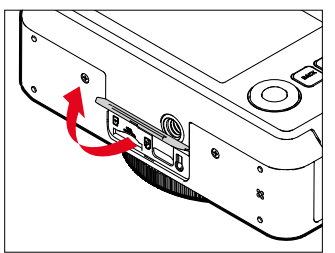

- ▸ Assicurarsi che la fotocamera sia spenta (vedi pag.28)
- ▸ Il coperchio viene aperto come illustrato in figura

#### **INSERIMENTO**

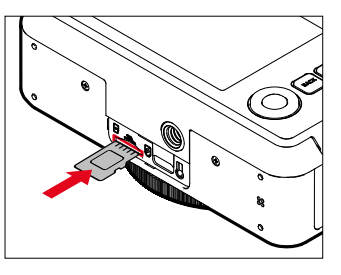

▸ Tenendo i contatti rivolti verso il lato dell'obiettivo, inserire la scheda di memoria nel vano fino ad avvertirne chiaramente lo scatto in sede

#### **RIMOZIONE**

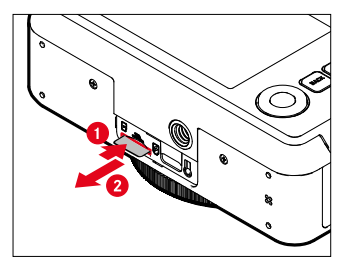

- ▸ Inserire la scheda fino ad avvertire un lieve clic
	- La scheda fuoriesce leggermente.
- ▸ Rimuovere la scheda

# **SOSTITUZIONE DELLO CHASSIS PORTA-PELLICOLA**

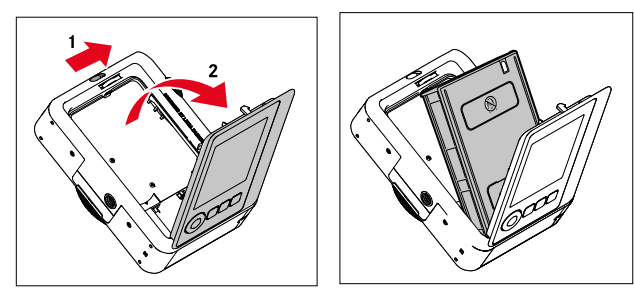

#### **INSERIMENTO**

- ▸ Aprire il dorso agendo sull'apposito bloccaggio
- ▸ Afferrare lo chassis porta-pellicola da entrambi i lati
- ▸ Allineare i contrassegni nella fotocamera (gialli) con quelli dello chassis porta-pellicola
- ▸ Inserire lo chassis porta-pellicola tenendolo diritto
- ▸ Chiudere il coperchio posteriore fino a quando il blocco del coperchio posteriore non si innesta
- ▸ Togliere il foglio di copertura

#### Importante

**• Non aprire il pannello posteriore mentre il trasporto della pellicola è in funzione!**

## **RIMOZIONE**

- ▸ Aprire il dorso agendo sull'apposito bloccaggio
- ▸ Afferrare lo chassis porta-pellicola da entrambe le aperture rettangolari sul dorso e sfilarlo tenendolo diritto

#### Importante

- **• Non aprire il pannello posteriore mentre il trasporto della pellicola è in funzione!**
- Non aprire il dorso prima di avere utilizzato per intero la pellicola, altrimenti la pellicola rimanente verrà esposta e sarà inutilizzabile.
- Non premere sulle due aperture rettangolari del dorso durante l'inserimento dello chassis porta-pellicola.
- Utilizzare esclusivamente pellicole a colori Leica Sofort. Queste pellicole sono disponibili in due varianti: Sofort color film pack (mini), Warm White: 19677 e Sofort color film pack (mini) Neo Gold: 19678.

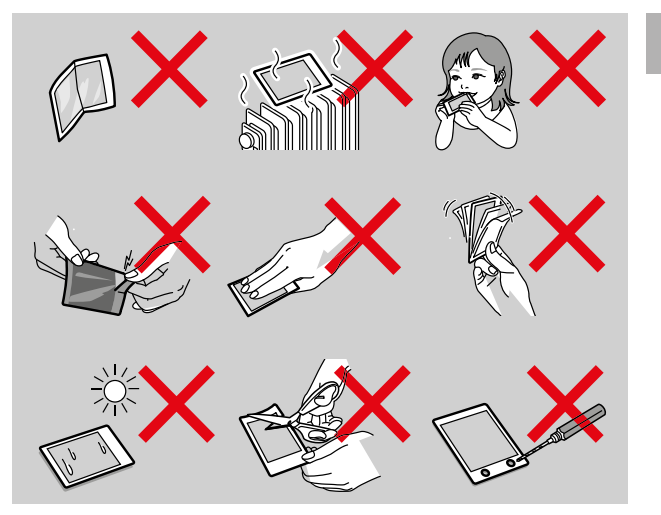

# **UTILIZZO DELLA FOTOCAMERA**

# **ELEMENTI DI COMANDO**

#### **INTERRUTTORE GENERALE**

La fotocamera viene accesa e spenta con l'interruttore generale.

#### **ACCENSIONE DELLA FOTOCAMERA**

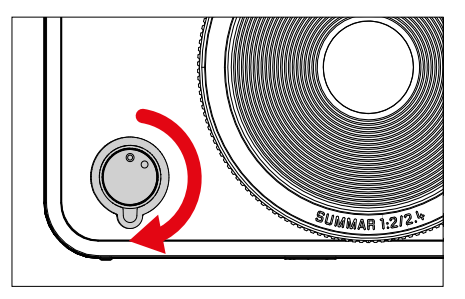

#### Avvertenza

• Lo stato di stand-by si inserisce dopo circa 1s dall'accensione.

#### **SPEGNIMENTO DELLA FOTOCAMERA**

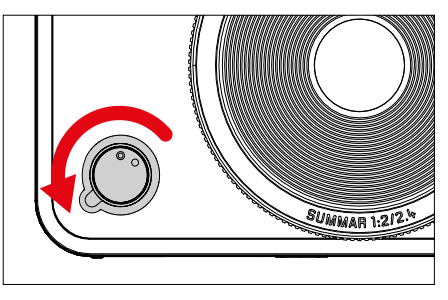

#### Avvertenza

• Con la funzione Spegnimento automatico è possibile spegnere la fotocamera in automatico se non vengono eseguiti comandi nel tempo prestabilito. Se questa funzione è impostata su Off e la fotocamera non viene utilizzata per un periodo prolungato, la fotocamera dovrà essere spenta con l'interruttore generale per evitare scatti involontari o una scarica della batteria.

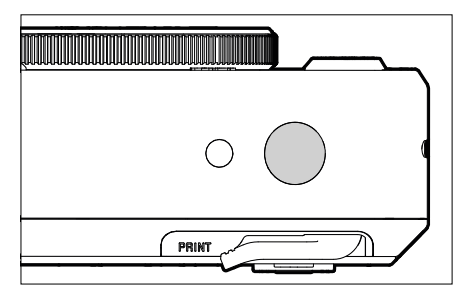

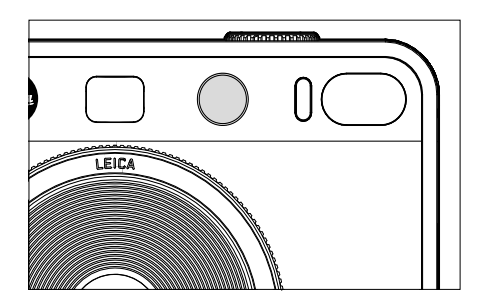

**PULSANTE DI SCATTO Il pulsante di scatto funziona in due stadi. Il pulsante di scatto funziona in due stadi.** 

- 1. **Sfioramento** (=premendo fino al primo punto di resistenza)
	- Attivazione dell'elettronica della fotocamera e degli indicatori
	- Salvataggio dei valori misurati (misurazione e salvataggio):
		- modalità AF: misurazione della distanza
		- modalità di esposizione (semi)automatiche: misurazione dell'esposizione
	- Ritorno alla modalità di ripresa
		- dalla modalità di riproduzione
		- dai comandi a menu

#### 2. **Pressione completa**

- Scatto
	- Infine, i dati vengono trasferiti sulla scheda di memoria o nella memoria interna.
- Avvio di un tempo di autoscatto preimpostato

#### Avvertenze

- Per evitare di scattare immagini sfocate, premere il pulsante di scatto delicatamente, e non bruscamente, fino a sentire il leggero clic dell'otturatore.
- Il pulsante di scatto rimane bloccato:
	- se la scheda di memoria inserita e/o la memoria temporanea interna sono (momentaneamente) esaurite
	- se la batteria ha raggiunto il limite di prestazione (capacità, temperatura, età)
	- se la scheda di memoria è protetta da scrittura o danneggiata

# $\overline{\mathbf{z}}$

### **ROTELLA DI REGOLAZIONE "EFFETTO PELLICOLA"**

La rotella di regolazione "Effetto pellicola" è sprovvista di battuta di arresto, ossia può essere ruotata in qualsiasi direzione da qualsiasi posizione. La rotella scatta ad ogni funzione. Essa attiva un menu contenente dieci possibili effetti impostabili. Per l'impostazione, vedi pag.43.

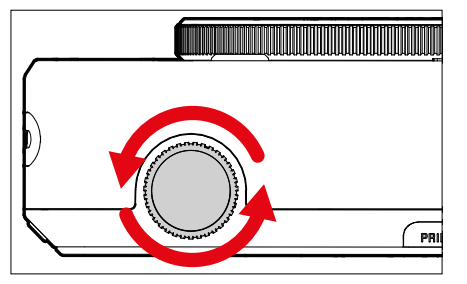

## **ROTELLA DI REGOLAZIONE "EFFETTO OTTICO"**

Anche la rotella di regolazione "Effetto ottico" è sprovvista di battuta di arresto, ossia può essere ruotata in qualsiasi direzione da qualsiasi posizione. La rotella richiama un menu contenente altri dieci "effetti ottici" per la composizione fotografica. Vedi pag.42.

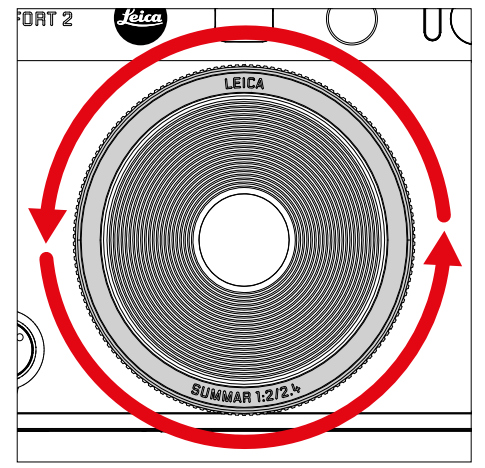

#### **PULSANTE DI RESET DEGLI EFFETTI**

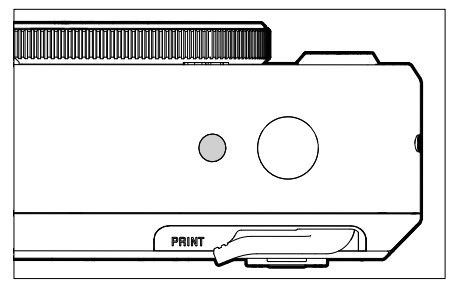

– Reset degli effetti selezionati

# **PULSANTE DI SELEZIONE / PULSANTE MENU/OK**

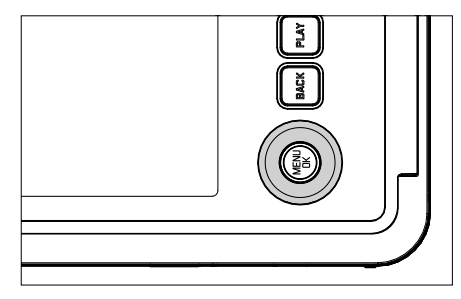

#### **PULSANTE DI SELEZIONE**

- Navigazione nei menu
- Impostazione delle voci di menu/funzioni selezionate
- Sfoglio della memoria immagini

# **PULSANTE MENU/OK**

- Richiamo del sottomenu
- Applicazione delle impostazioni del menu
- Conferma dei prompt
- Accesso diretto alle funzioni di menu

#### **PULSANTE PLAY / PULSANTE BACK / PULSANTE FN**

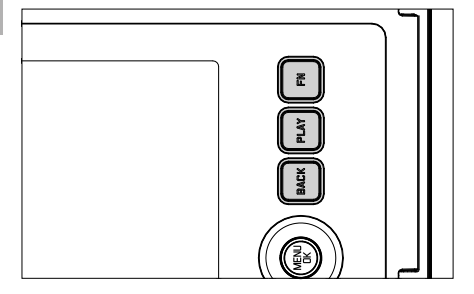

#### **PULSANTE FN**

- Memorizzazione del "effetto ottico" e del "effetto pellicola" selezionati
- Richiamo della combinazione di "effetto ottico" e "effetto pellicola" memorizzata

### **PULSANTE PLAY**

– Attivazione e disattivazione della modalità di riproduzione (continua)

#### **PULSANTE BACK**

- Richiamo della schermata informazioni
- Visualizzazione di impostazioni/dati durante lo scatto
- Visualizzazione dei dati immagine durante la riproduzione
- Uscita da un sottomenu

## **MONITOR**

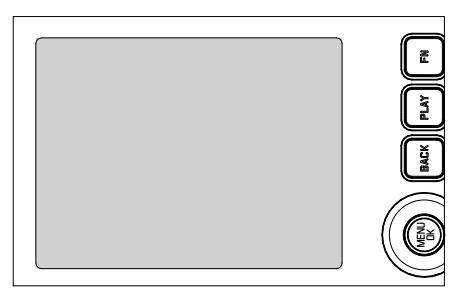

- Visualizzazione delle impostazioni principali in uso
- Accesso rapido ad alcuni menu

## **LEVA DI STAMPA MANUALE**

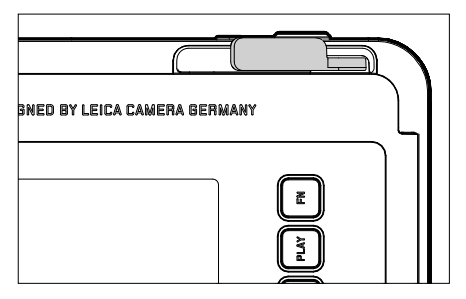

– Avvia la stampa di un'immagine precedentemente selezionata

#### **ELEMENTI DI COMANDO**

Per il controllo del menu si utilizzano i seguenti elementi.

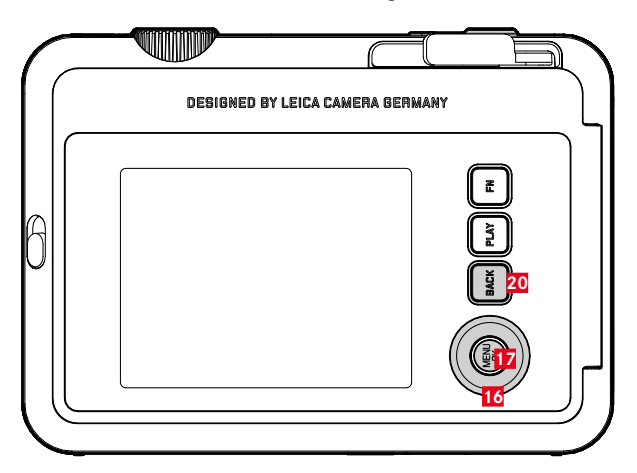

- **20 Pulsante** FN
- **17 Pulsante** MENU/OK
- **16 Pulsante di selezione**

# **AREE DEL MENU**

Il menu è suddiviso in due aree: il menu Icone e il menu Elenco (MENU RIPRESA e MENU RIPRODUZIONE).

Menu Icone:

– permette di accedere rapidamente alle impostazioni principali

Menu elenco:

- permette di accedere a tutte le voci di menu
- contiene numerosi sottomenu

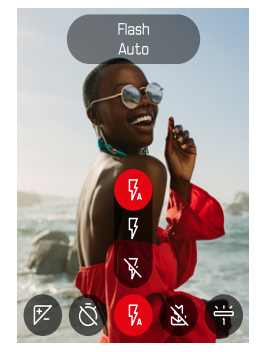

#### **MENU ICONE MENU ELENCO**

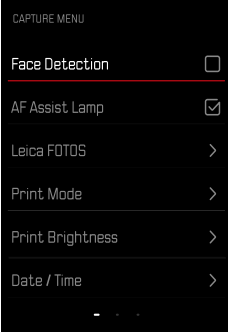

## **MENU ICONE**

La schermata di stato fornisce una panoramica delle informazioni principali riguardanti lo stato attuale della fotocamera e sulle impostazioni correntemente attive.

Inoltre, permette di accedere rapidamente a impostazioni importanti.

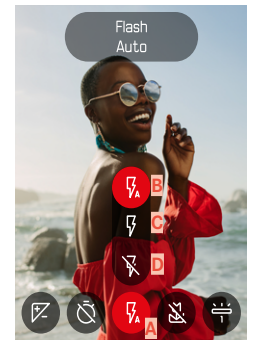

**A** Voce di menu: impostazioni flash

**B** Auto **C** On  $Off$ 

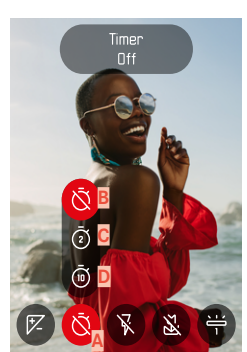

- **A** Voce di menu: autoscatto
- **B** Off **C** 2 s

**D** 10 s

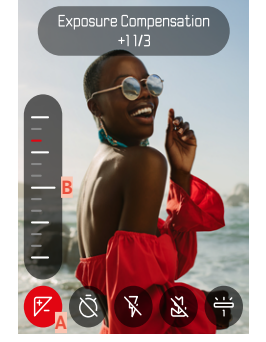

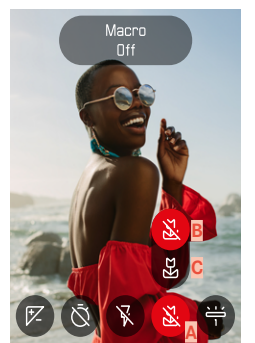

**A** Voce di menu: impostazione macro

**A** Voce di menu: compensazione

**B** Scala di compensazione dell'espo-

dell'esposizione

sizione

- **B** Off
- **C** On

**34** UTILIZZO DELLA FOTOCAMERA ▸ ELEMENTI DI COMANDO

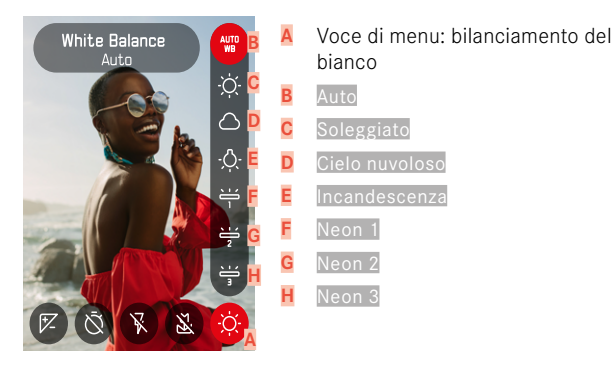

#### Avvertenza

• Le impostazioni saranno immediatamente attive.

#### **IMPOSTAZIONE**

**Richiamo del menu Icone**

▸ Premere il pulsante di selezione a sinistra/a destra

**Selezione di una voce di menu**

▸ Premere il pulsante di selezione a sinistra/a destra

**Esecuzione delle impostazioni desiderate**

▸ Premere il pulsante di selezione in alto/in basso

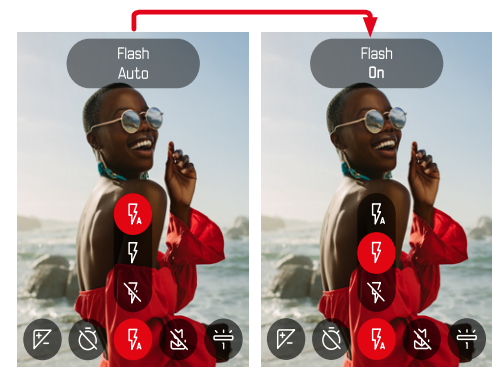

## **MENU ELENCO**

 $\overline{\mathbf{x}}$ 

Il menu Elenco permette di accedere a tutte le impostazioni. La maggior parte delle impostazioni è organizzata in sottomenu.

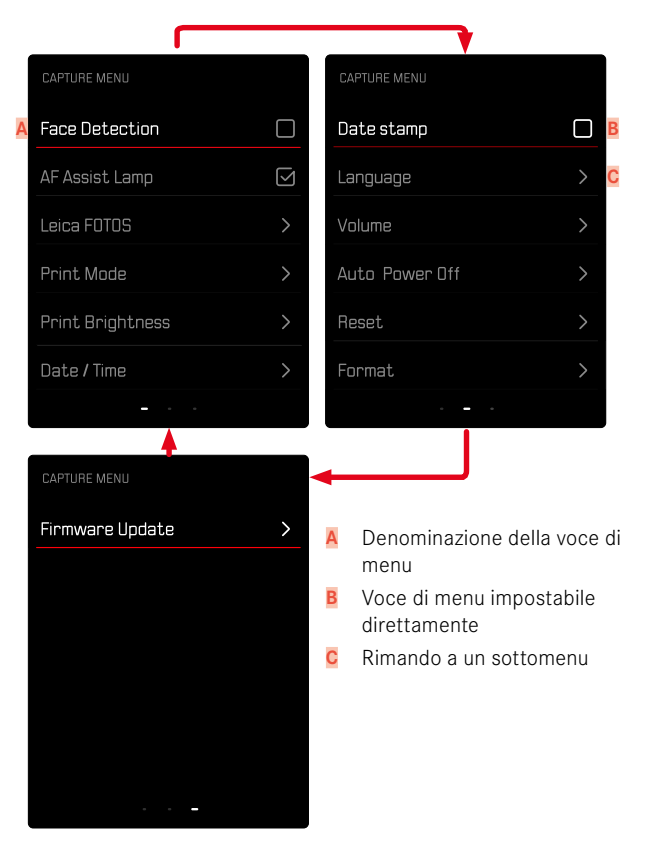
### **SOTTOMENU**

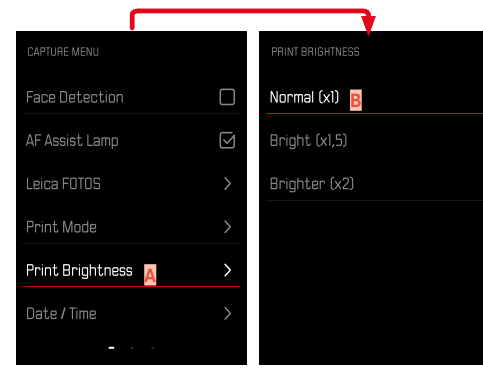

- **A** Voce di menu attuale
- **B** Voce di sottomenu

### **NAVIGAZIONE NEI MENU**

#### **VISUALIZZAZIONE DEI SOTTOMENU**

- ▸ Premere il pulsante MENU/OK
- ▸ Premere il pulsante di selezione destro

#### **CONFERMA DELLA SELEZIONE**

- ▸ Premere il pulsante MENU/OK
	- La schermata del monitor visualizza nuovamente la voce di menu attiva.

#### Avvertenza

• Non occorre confermare la selezione di On o Off. Questa selezione viene salvata automaticamente.

#### **INDIETRO**

#### **(ritorno alla voce di menu subordinante)**

- ▸ Premere il pulsante di selezione a sinistra oppure il pulsante BACK
	- Questa possibilità è disponibile solo per i sottomenu di tipo elenco.

### **CHIUSURA DEL MENU**

I menu e i sottomenu possono essere chiusi in qualsiasi momento sia applicando sia non applicando le impostazioni effettuate.

**Passaggio alla modalità di ripresa**

▶ Fare tap sul pulsante di scatto oppure premere il pulsante BACK

**Passaggio alla modalità di riproduzione**

▸ Premere il pulsante PLAY

# **IMPOSTAZIONI DI BASE DELLA FOTOCAMERA**

La prima volta che la fotocamera viene accesa, dopo un ripristino delle impostazioni di fabbrica (vedi pag.68) oppure dopo un aggiornamento del firmware, appaiono automaticamente le voci di menu Language e Data / Ora.

# **LINGUA DEI MENU**

Impostazione di fabbrica: Inglese

Lingue alternative: Tedesco, francese, italiano, spagnolo, portoghese, russo, giapponese, cinese tradizionale e semplificato, coreano.

- ▸ Nel menu ripresa, selezionare Language
- ▸ Selezionare la lingua desiderata
	- A parte alcune eccezioni, la lingua selezionata sarà applicata a tutte le voci.

# **DATA/ORA**

Per la sequenza di visualizzazione sono disponibili 6 varianti.

- ▸ Nel menu ripresa, selezionare Data / Ora
- ▸ Selezionare il formato desiderato per la visualizzazione della data e dell'ora

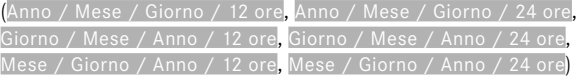

▸ Impostare data e ora

# **MODALITÀ DI RISPARMIO ENERGETICO (MODALITÀ STAND-BY)**

Se questa funzione è attivata, la fotocamera si porta in modalità Stand-by per risparmiare energia e prolungare la durata della batteria.

Si può risparmiare energia in due livelli.

- Attivazione della modalità stand-by dopo 2min/5min
- Spegnimento automatico del monitor (vedi pag.[39](#page-38-0)) Impostazione di fabbrica: 2 min
- ▸ Nel menu ripresa, selezionare Spegnimento automatico
- ▸ Selezionare l'impostazione desiderata (5 min, 2 min, Off)

#### Avvertenza

<span id="page-38-0"></span>• Quando è in modalità Stand-by, la fotocamera può essere riattivata spegnendola e riaccendendola con l'interruttore generale.

# **SEGNALI ACUSTICI**

Alcune funzioni possono essere confermate da segnali acustici. Le seguenti funzioni speciali possono essere impostate separatamente:

- Suono di scatto dell'otturatore elettronico
- Conferma AF

### **TONI TASTIERA**

Il volume dei segnali attivi può essere impostato in base alle necessità.

Impostazione di fabbrica: 2

- ▸ Nel menu ripresa, selezionare Volume
- ▸ Selezionare Toni tastiera
- ▸ Selezionare l'intensità sonora desiderata (Off, 1, 2, 3)

### **SUONO DI SCATTO DELL'OTTURATORE ELETTRONICO**

Impostazione di fabbrica: 2

- ▸ Nel menu ripresa, selezionare Volume
- ▸ Selezionare Suono scatto otturatore
- ▸ Selezionare l'intensità sonora desiderata (Off, 1, 2, 3)

### **SUONO DI ACCENSIONE**

Impostazione di fabbrica: 2

- ▸ Nel menu ripresa, selezionare Volume
- ▸ Selezionare Suono di accensione
- ▸ Selezionare l'intensità sonora desiderata (Off, 1, 2, 3)

# $\overline{\lambda}$

### **FOTOGRAFIA SILENZIOSA**

Se desiderate fotografare possibilmente senza il suono di scatto del pulsante.

- ▸ Nel menu ripresa, selezionare Volume
- ▸ Selezionare Toni tastiera/Suono scatto otturatore/Suono di accensione
- ▸ Selezionare Off per ciascuna voce di menu

# **IMPOSTAZIONI FOTO**

Uno dei numerosi vantaggi della fotografia digitale è la grande facilità con cui si possono modificare le proprietà essenziali delle immagini. La Leica Sofort 2 offre svariate funzioni che consentono di adattare le immagini in base alle proprie esigenze personali.

# **EFFETTO PELLICOLA**

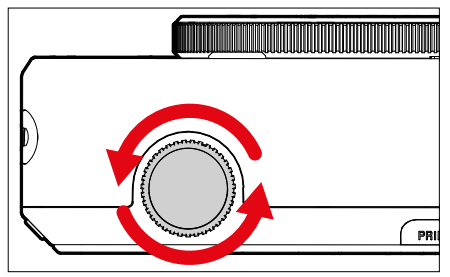

- ▸ In modalità di ripresa, ruotare la rotella di regolazione "Effetto pellicola"
	- Compare il menu corrispondente.

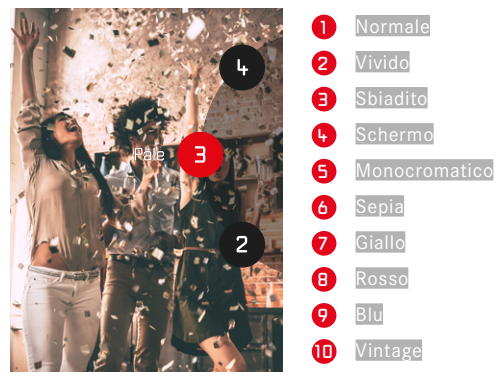

### **EFFETTO OTTICO**

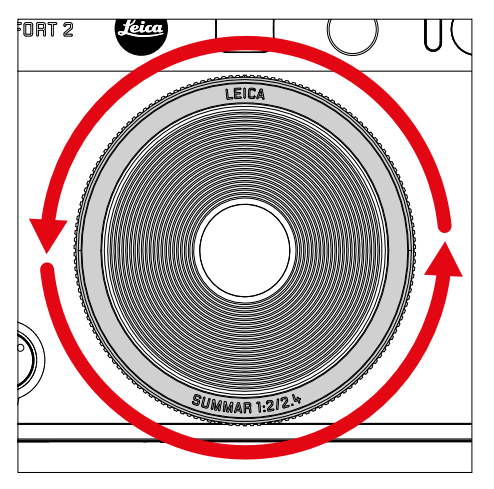

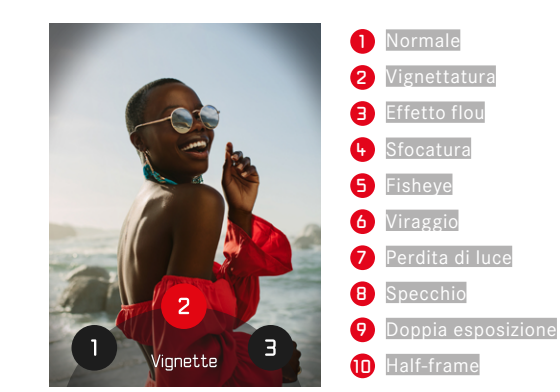

 $\overline{\bullet}$   $\overline{\bullet}$ 

- ▸ In modalità di ripresa, ruotare la rotella di regolazione "Effetto ottico"
	- Compare il menu corrispondente.

# **SALVATAGGIO DELLA COMBINAZIONE DI EFFETTI**

Le combinazioni degli effetti favoriti possono essere salvate in tre Preferiti. In questo modo è possibile richiamare direttamente le combinazioni di effetti.

- ▸ In modalità di ripresa, ruotare la rotella di regolazione "Effetto ottico"
	- Compare il menu corrispondente.
- ▸ Ruotando la rotella, selezionare l'effetto ottico desiderato
- ▸ Ruotare la rotella di regolazione "Effetto pellicola"
	- Compare il menu corrispondente.
- ▸ Ruotando la rotella, selezionare l'effetto pellicola desiderato
- ▸ Premere il pulsante FN

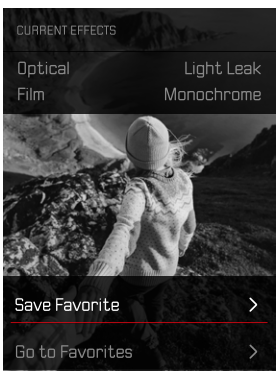

- ▶ Selezionare Salva preferito
- ▸ Selezionare lo spazio di memoria desiderato
- ▶ Premere il pulsante DK
	- La combinazione viene salvata.

# **MARCA TEMPORALE**

Con questa funzione è possibile salvare sull'immagine la data in cui è stata ripresa.

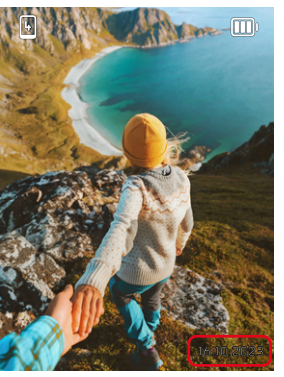

- ▸ Nel menu ripresa, selezionare Marca temporale
- ▶ Premere il pulsante **DK** per attivare o disattivare la funzione
	- La data di ripresa comparirà sia sulla stampa che sull'immagine memorizzata.

### **GESTIONE DEI DATI**

### **FORMATTAZIONE DELLA SCHEDA DI MEMORIA**

In genere, le schede di memoria già inserite non richiedono alcun tipo di formattazione. Se, però, si utilizza per la prima volta una scheda non ancora formattata, la si dovrebbe formattare. Si consiglia di formattare le schede di memoria di tanto in tanto, in quanto determinate quantità di dati residui (informazioni associate alle immagini) possono ridurre notevolmente la capacità di memoria.

- ▸ Nel menu ripresa, selezionare Formatta
- ▸ Confermare l'operazione
	- Durante l'operazione, il LED di stato lampeggia.

#### Avvertenze

- Durante la procedura, spegnere la fotocamera.
- Durante la formattazione della scheda di memoria, tutti i dati salvati sulla scheda saranno cancellati. La formattazione viene eseguita anche per immagini marcate e protette contro la cancellazione.
- Tutte le immagini, quindi, dovranno essere trasferite regolarmente su una memoria di massa sicura, ad esempio il disco rigido di un computer.
- Con la semplice formattazione, i dati presenti sulla scheda non vengono cancellati in modo permanente. L'unica ad essere eliminata è la directory, quindi i file presenti non sono più direttamente accessibili. Con un apposito software è possibile rendere i dati nuovamente accessibili. In modo permanente vengono eliminati esclusivamente i dati sovrascritti durante il salvataggio di nuovi dati.
- Se la scheda di memoria è stata formattata con un altro dispositivo, ad esempio su un computer, si raccomanda di riformattarla nella fotocamera.
- Se non è possibile formattare la scheda di memoria, rivolgersi al proprio rivenditore o al Leica Customer Care (vedi pag.86).

### **TRASFERIMENTO DI DATI**

I dati possono essere comodamente trasferiti sui dispositivi mobili con Leica FOTOS. In alternativa, i dati possono essere trasferiti mediante un lettore di schede o un cavo USB.

### **INFORMAZIONI SU LEICA FOTOS**

▸ Si veda il capitolo "Leica FOTOS" (pag.72)

#### Avvertenze

 $\overline{\bullet}$ 

- Per il trasferimento di file di grandi dimensioni si consiglia di utilizzare un lettore di schede.
- Non interrompere per nessun motivo la connessione USB durante il trasferimento dei dati. In caso contrario, potrebbero verificarsi arresti anomali (crash) del computer e/o della fotocamera, addirittura con danni irreparabili alla scheda di memoria.
- Durante la trasmissione dei dati, non spegnere la fotocamera ed evitare che si spenga da sola a causa di un prossimo esaurimento della batteria, poiché ciò può avere come conseguenza un "crash" del computer. Per lo stesso motivo, la batteria non deve assolutamente essere tolta se la connessione è attiva.

# **FOTOGRAFIA**

### **MESSA A FUOCO**

Con la Leica Sofort 2, la regolazione della messa a fuoco è automatica. Per fotografare con l'autofocus sono disponibili diversi strumenti.

### **FOTOGRAFIE CON L'AF**

- ▸ Sfiorare il pulsante di scatto e tenerlo premuto
	- La regolazione della messa a fuoco viene effettuata:
		- In caso di misurazione riuscita: il campo di misura AF si illumina in verde
		- Nel caso in cui la misurazione non sia riuscita: il campo di misura AF si illumina in rosso
- ▸ Scatto

# **ZOOM DIGITALE**

Oltre all'inquadratura intera del Leica Summar 1:2/2.4 sono disponibili tante altre dimensioni dell'inquadratura.

Sul monitor compare l'inquadratura che sarà visibile sull'immagine.

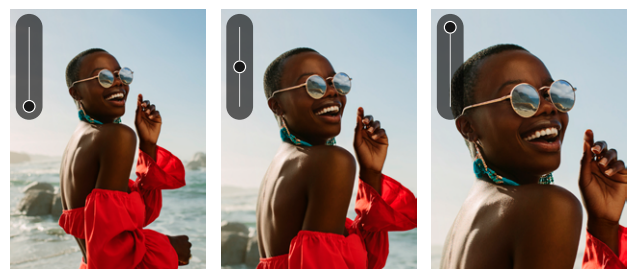

#### **IMPOSTAZIONE PERMANENTE**

- ▸ Premere il pulsante di selezione in alto
	- Compare la scala di ingrandimento  $\bullet$ .

**Modifica dei livelli di zoom (10 livelli)**

▸ Premere il pulsante di selezione in alto/in basso

#### Avvertenza

• La funzione resta attivata finché la fotocamera non sarà stata spenta e riaccesa oppure non sarà stato modificato il livello di zoom con il pulsante di selezione.

# **RICONOSCIMENTO FACCIALE**

Con questo metodo di misurazione, Leica Sofort 2 riconosce automaticamente i volti presenti nell'immagine. I primi piani catturati alla distanza più breve vengono messi a fuoco automaticamente. Se non viene riconosciuto alcun viso, viene utilizzata la misurazione del campo.

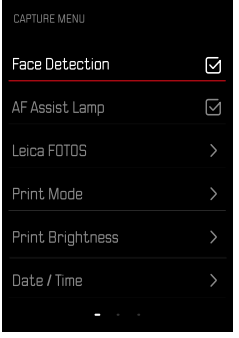

- ▸ Nel menu ripresa, selezionare Riconoscimento facciale
- ▶ Premere il pulsante DK per attivare o disattivare la funzione

# **LUCE AUSILIARIA AF**

La luce ausiliaria AF integrata estende la portata del sistema AF permettendone l'uso anche in condizioni di scarsa illuminazione. Quando si verificano queste condizioni di luce e la funzione è attivata, la luce si accende durante la misurazione.

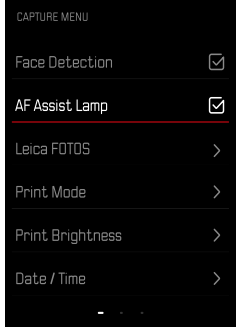

- ▸ Nel menu ripresa, selezionare Luce ausiliaria AF
- ▶ Premere il pulsante DK per attivare o disattivare la funzione

### **CONFERMA ACUSTICA DI AF**

La riuscita della misurazione della distanza viene confermata da un segnale acustico. Maggiori informazioni sui "segnali acustici" da pag. 39

## **FUNZIONE MACRO**

Con la funzione Macro è possibile commutare rapidamente il campo di lavoro per la regolazione della messa a fuoco dal range di distanze normale (da 30cm a infinito) sul range macro (da 17cm a 30cm).

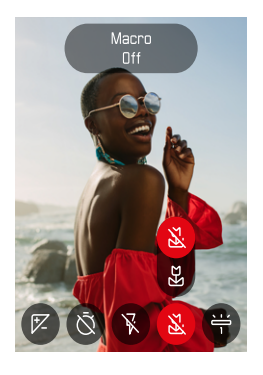

- ▸ Nel menu Icone (vedi pag. 33) Selezionare Macro
- ▸ Selezionare On o Off

# **BILANCIAMENTO DEL BIANCO**

Nella fotografia digitale, il bilanciamento del bianco assicura una riproduzione neutra del colore in presenza di qualsiasi tipo di luce. A tale scopo, la fotocamera dovrà essere precedentemente tarata sul colore della luce che deve essere riprodotto come bianco.

Si può procedere in due modi:

- controllo automatico
- impostazioni predefinite fisse

Impostazione di fabbrica: Auto

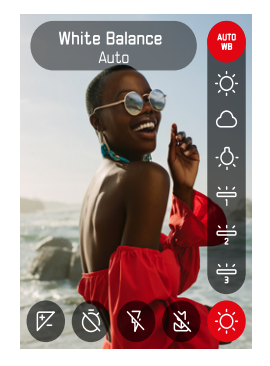

- ▸ Nel menu Icone, selezionare Bilanciamento del bianco
- ▸ Selezionare l'impostazione desiderata

### **CONTROLLO AUTOMATICO/IMPOSTAZIONI FISSE**

- Auto: per il controllo automatico, che nella maggior parte delle situazioni restituisce risultati neutri
- Varie impostazioni predefinite fisse per le sorgenti luminose più frequenti:

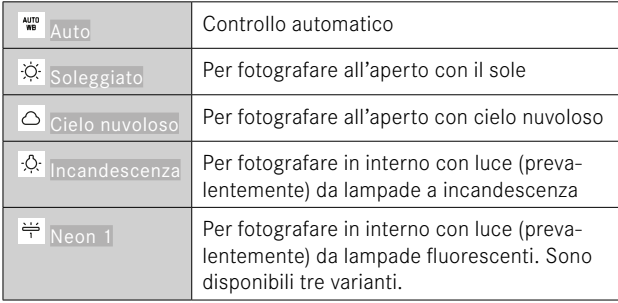

### **ESPOSIZIONE**

### **COMPENSAZIONE DELL'ESPOSIZIONE**

Gli esposimetri sono tarati su una scala dei grigi media corrispondente alla luminosità di un normale soggetto fotografico. Se il dettaglio del soggetto da fotografare non soddisfa queste caratteristiche, l'esposizione viene opportunamente compensata.

Una volta impostata, a differenza della memorizzazione dei valori di misurazione la compensazione dell'esposizione rimane attiva finché non sarà nuovamente resettata.

Si possono impostare valori di compensazione dell'esposizione nell'intervallo ±2EV a incrementi di 1/3EV (EV: Exposure Value = valore di esposizione).

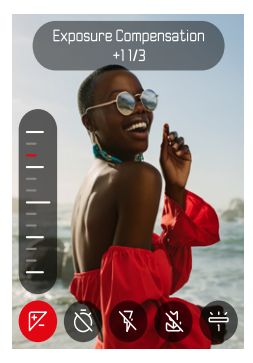

- 
- ▸ Nel menu Icone, selezionare Compensazione esposizione
- ▸ Impostare il valore desiderato sulla scala
	- Il valore impostato verrà visualizzato sulla scala.

### Avvertenze

- Durante la regolazione è possibile osservare l'effetto sulla schermata del monitor che diventa più scura o più chiara.
- Per le correzioni impostate, indipendentemente dalla modalità di inserimento iniziale, vale quanto segue: Rimangono attive fintanto che non vengono reimpostate manualmente su 0, cioè anche quando la fotocamera venisse eventualmente spenta e riaccesa.

# **MODALITÀ DI RIPRESA**

### **AUTOSCATTO**

L'autoscatto permette di riprendere immagini con un ritardo preimpostato. In questi casi, si consiglia di fissare la fotocamera a uno stativo.

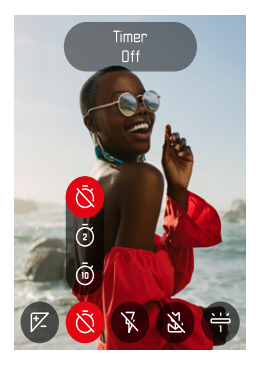

- ▸ Nel menu Icone, selezionare Autoscatto
- ▸ Selezionare Autoscatto 2 s/Autoscatto 10 s
- ▸ Scatto
	- Sul monitor compare il conto alla rovescia del tempo rimanente fino allo scatto. Il LED di autoscatto lampeggiante sulla parte anteriore della fotocamera indica il decorrere del tempo di autoscatto.
	- Mentre il tempo di autoscatto decorre, lo scatto può essere interrotto in qualsiasi momento sfiorando il pulsante **BACK**; l'impostazione viene comunque mantenuta.

### **FOTOGRAFARE CON IL FLASH**

### **FOTOGRAFIA SENZA FLASH (SOPPRESSIONE DEL LAMPO)**

Qualora l'uso del flash sia vietato o superfluo, si può sopprimere il lampo.

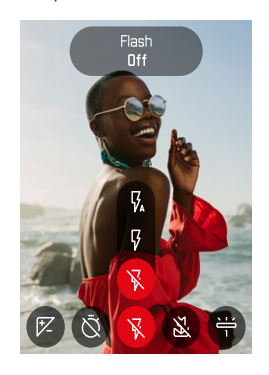

- ▸ Nel menu Icone, selezionare Flash
- ▸ Selezionare Off

**Disattivazione della soppressione del lampo**

- ▸ Nel menu Icone, selezionare Flash
- ▸ Selezionare Auto o On

#### Avvertenza

• Se l'ambiente è buio, si consiglia di utilizzare uno stativo.

# **STAMPA**

Con la Leica Sofort 2 potete stampare le vostre immagini migliori in formato istantaneo.

- ▸ Premere il pulsante PLAY
- ▸ Selezionare l'immagine desiderata con il pulsante di selezione
- ▸ Attivare la leva di stampa manuale

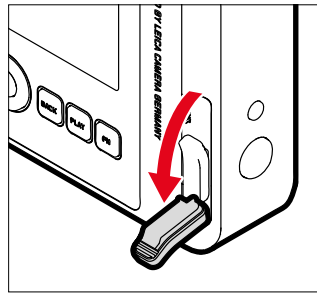

- ▸ Attendere finché non verrà espulsa l'istantanea
- ▸ Una volta espulsa l'istantanea (la fotocamera non fa più alcun rumore), afferrarla da un angolo ed estrarla
- ▸ Attendere che l'istantanea si sviluppi
	- Il tempo di sviluppo è di circa 90 secondi, a seconda della temperatura ambiente.

Ad ogni scatto, il contatore immagini conta alla rovescia da "10", arrivato a "0" significa che la pellicola è finita. Se il contatore immagini visualizza "0", occorre sostituire lo chassis porta-pellicola (vedi pag.26).

#### Avvertenza

• Accertarsi che le dita o la tracolla non coprano il flash, il sensore del flash, il sensore di esposizione, l'obiettivo o l'apertura di uscita della pellicola.

### **MODALITÀ STAMPA**

Per stampare un'immagine (vedi anche pag. [32\)](#page-31-0) sono disponibili due diversi profili colore: una variante naturale e una più intensa. A seconda della situazione di ripresa, quindi, è possibile scegliere la riproduzione del colore delle stampe.

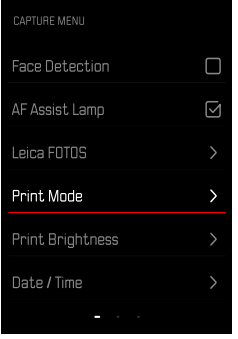

- ▸ Nel menu ripresa, selezionare Modalità stampa
- ▸ Selezionare l'impostazione desiderata

(Naturale/Intenso)

# **LUMINOSITÀ DI STAMPA**

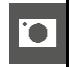

Per correggere parzialmente la luminosità delle stampe sono disponibili tre livelli di luminosità per la stampa delle immagini.

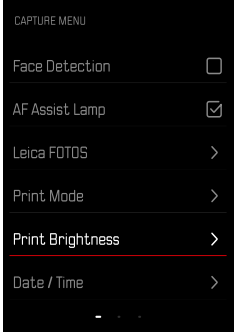

- ▸ Nel menu ripresa, selezionare Luminosità di stampa
- ▸ Selezionare il livello di luminosità desiderato (Normale (x1)/Chiaro (x1,5)/Molto chiaro (x2))

STAMPA ▸ FOTOGRAFARE CON IL FLASH / FOTOGRAFARE CON IL FLASH **55**

# **MODALITÀ DI RIPRODUZIONE**

Esistono due funzioni di riproduzione indipendenti l'una dall'altra:

- visualizzazione breve subito dopo lo scatto
- modalità di riproduzione normale per visualizzare e gestire le immagini salvate a tempo illimitato

### Avvertenze

- Nella modalità di riproduzione, le immagini non vengono ruotate automaticamente per poter sfruttare l'intera grandezza del monitor per la visualizzazione.
- Potrebbe non essere possibile riprodurre file che non sono stati registrati con questa fotocamera.
- In alcuni casi, la schermata del monitor potrebbe non avere la qualità abituale o il monitor potrebbe rimanere nero e mostrare solo il nome del file.
- In qualsiasi momento è possibile passare dalla modalità di riproduzione alla modalità di ripresa sfiorando il pulsante di scatto.

# **ELEMENTI DI COMANDO NELLA MODALITÀ DI RIPRODUZIONE**

### **ELEMENTI DI COMANDO SULLA FOTOCAMERA**

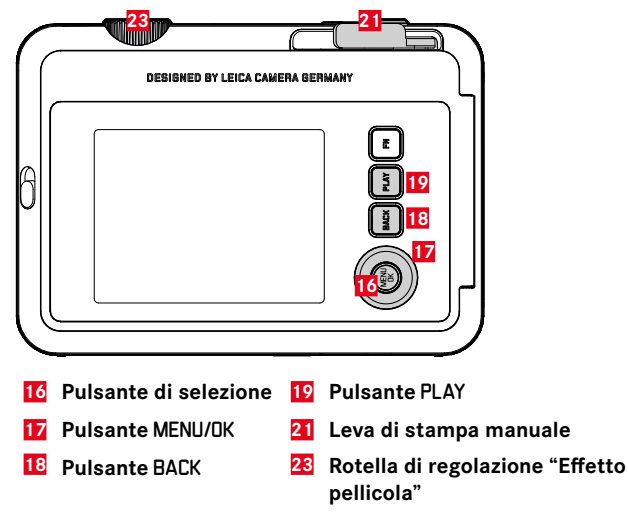

### **ACCESSO DIRETTO NELLA MODALITÀ DI RIPRODUZIONE**

I pulsanti funzione possono essere personalizzati anche nella modalità di riproduzione.

Nell'impostazione di fabbrica, ai pulsanti funzione sono allocate le seguenti funzioni.

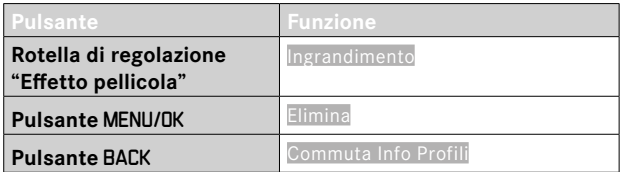

Le descrizioni riportate nei paragrafi successivi presuppongono l'impostazione di fabbrica.

#### Avvertenza

• La funzione assegnata è indipendente rappresentazione del momento, di conseguenza, la panoramica di eliminazione può essere richiamata direttamente anche, ad esempio, nella rappresentazione a schermo intero.

# **AVVIO/CHIUSURA DELLA MODALITÀ DI RIPRODUZIONE**

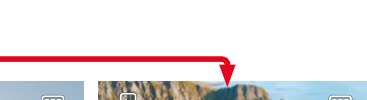

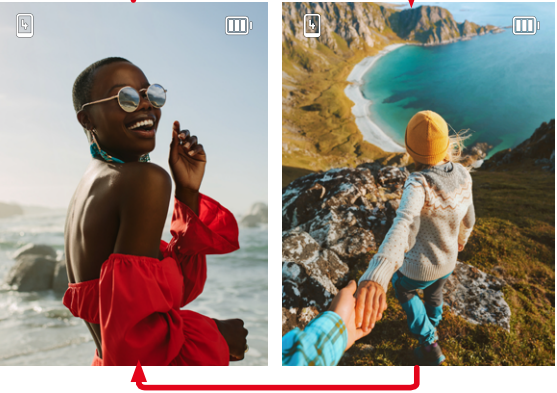

- ▸ Premere il pulsante PLAY
	- Il monitor visualizza l'ultima immagine scattata.
	- Se la scheda di memoria non contiene file immagine, compare il messaggio Nessuna foto valida da riprodurre.
	- A seconda della visualizzazione corrente, il pulsante PLAY svolge diverse funzioni:

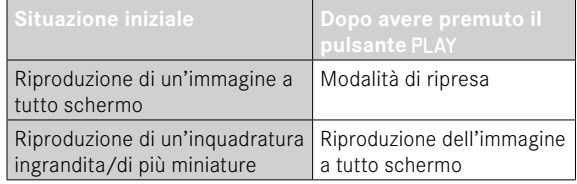

# **SELEZIONE/NAVIGAZIONE TRA LE IMMAGINI**

Le immagini sono disposte in una fila orizzontale immaginaria, o serie di immagini. Le immagini sono ordinate rigorosamente in ordine cronologico. Se, sfogliando, si raggiunge la fine di una serie di immagini, verrà visualizzata l'altra fine. In questo modo si possono raggiungere tutte le immagini in entrambe le direzioni.

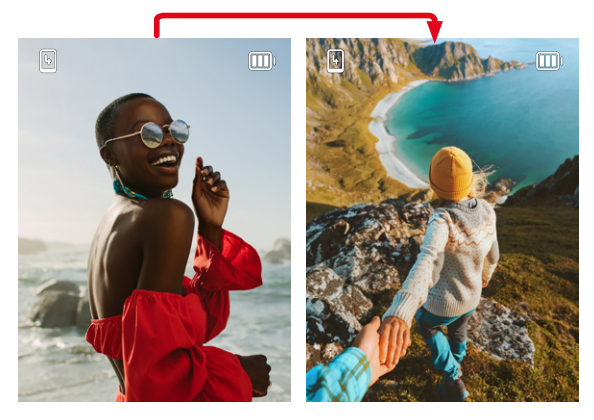

▸ Premere il pulsante di selezione in alto/in basso

# **SCHERMATE INFORMAZIONI NELLA MODALITÀ DI RIPRODUZIONE**

Per non interferire con l'osservazione, le immagini vengono visualizzate per default senza informazioni.

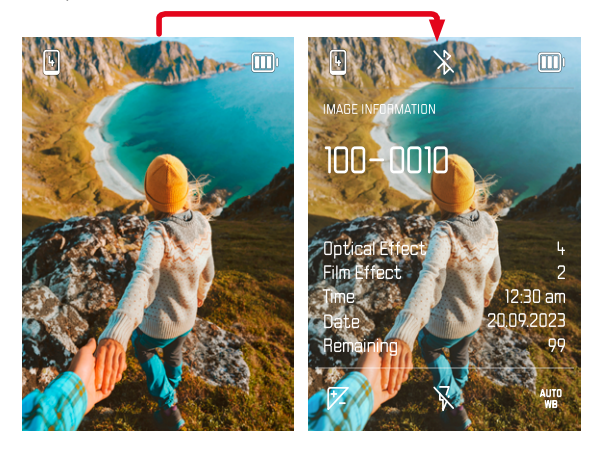

- ▶ Premere il pulsante BACK
	- Vengono visualizzate alcune informazioni.

# **INGRANDIMENTO DELL'INQUADRATURA**

Per un'osservazione più precisa, si può richiamare l'inquadratura ingrandita di un'immagine di propria scelta. L'ingrandimento avviene su otto livelli con la rotella di regolazione "Effetto pellicola".

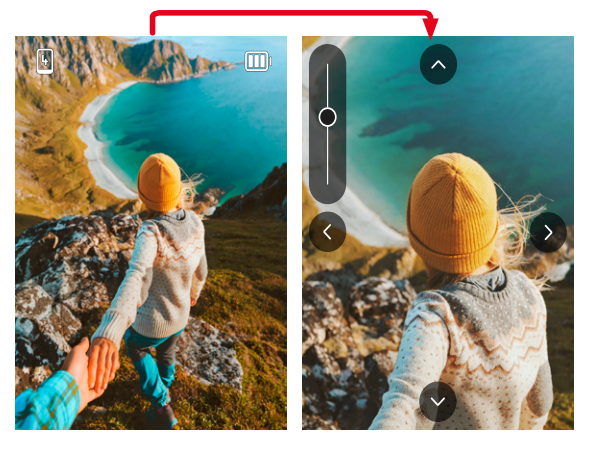

▸ Una volta ingrandita l'inquadratura è possibile spostarla liberamente premendo con il pulsante di selezione

#### Avvertenza

• Potrebbe non essere possibile ingrandire scatti effettuati con altri tipi di fotocamera.

# **VISUALIZZAZIONE DI PIÙ IMMAGINI IN CONTEMPORANEA**

Per una maggiore trasparenza o trovare più facilmente l'immagine desiderata è possibile visualizzare contemporaneamente più miniature in una panoramica generale. Sono disponibili panoramiche generali da 4 e 9 immagini.

### **PANORAMICA GENERALE**

- ▸ Ruotare la rotella di regolazione "Effetto pellicola" verso sinistra
	- Vengono visualizzate 4 immagini contemporaneamente. Ruotando nuovamente la ghiera, si possono osservare 9 immagini in contemporanea.

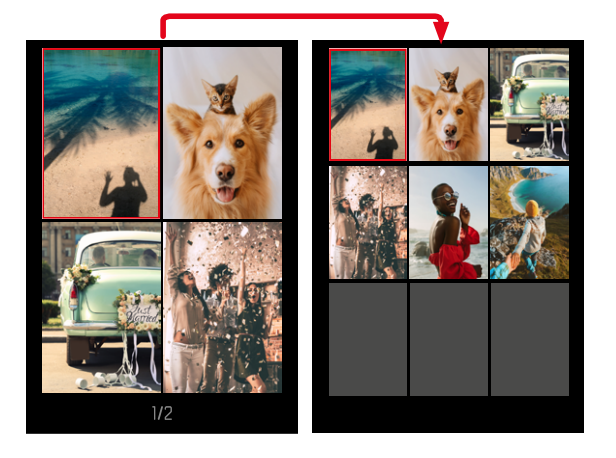

L'immagine attualmente selezionata è evidenziata da una cornice rossa e può essere selezionata per l'osservazione.

#### **Per navigare tra le immagini**

ïO

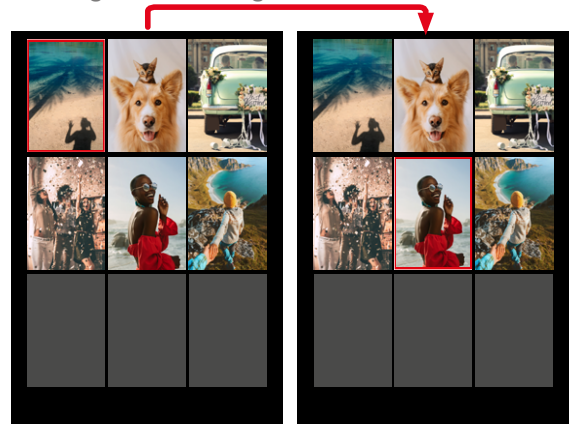

▸ Premere il pulsante di selezione nella direzione desiderata

**Per visualizzare l'immagine a grandezza normale**

▸ Premere il pulsante BACK

#### oppure

▸ Premere il pulsante PLAY

### **ELIMINAZIONE DI IMMAGINI**

Per eliminare immagini si può procedere in diversi modi:

- eliminazione di singole immagini
- eliminazione di tutte le immagini

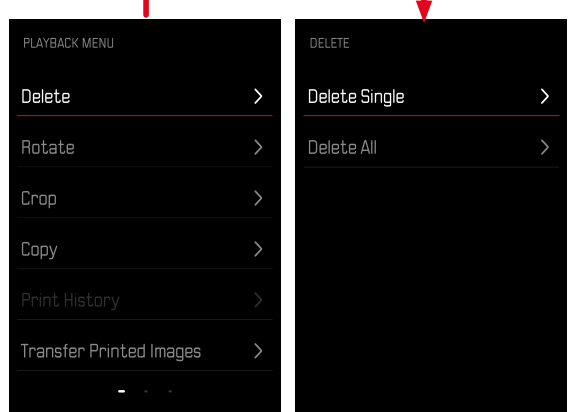

#### Importante

• Una volta eliminate, le immagini non potranno più essere richiamate.

### **ELIMINAZIONE DI SINGOLE IMMAGINI**

- ▸ Premere il pulsante PLAY
- ▸ Premere il pulsante MENU/OK
- ▸ Premere il pulsante di selezione destro
- ▸ Selezionare Elimina singolarmente
- ▸ Premere il pulsante di selezione destro
	- Viene visualizzata la schermata di eliminazione.

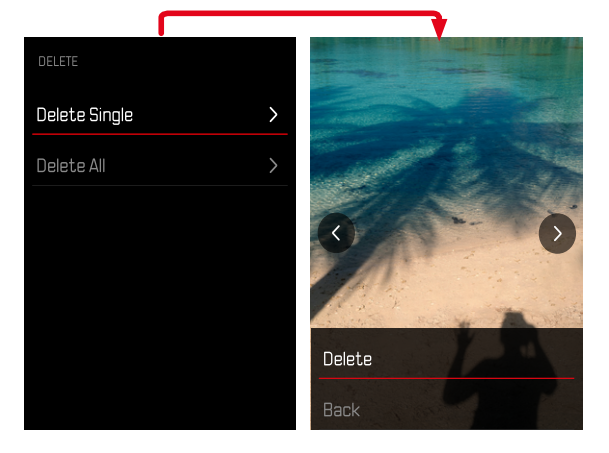

▸ Selezionare Elimina

**Conferma dell'eliminazione**

- ▸ Premere il pulsante MENU/OK
	- L'immagine viene eliminata senza ulteriori conferme.
	- Una volta completata l'eliminazione, viene visualizzata l'immagine successiva. Se sulla scheda di memoria non sono state salvate altre immagini, compare il messaggio: Nessuna foto valida da riprodurre.

**Per annullare l'eliminazione e tornare alla modalità di riproduzione normale**

▸ Selezionare Indietro

### **ELIMINAZIONE DI TUTTE LE IMMAGINI**

- ▸ Premere il pulsante PLAY
- ▸ Premere il pulsante MENU/OK
- ▸ Nel menu di riproduzione, selezionare Elimina tutto
	- Compare il prompt Vuoi davvero eliminare tutti i file?.

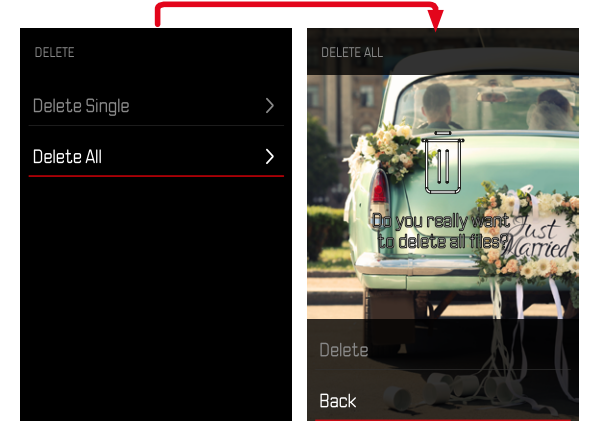

- ▸ Selezionare Elimina
	- Le immagini vengono eliminate senza ulteriori prompt di conferma.

### Avvertenza

• Dopo l'eliminazione viene visualizzato il messaggio Nessuna foto valida da riprodurre.. Se l'eliminazione non è stata eseguita, viene visualizzata di nuovo l'immagine originale. Se si cancellano più immagini o tutte le immagini, a causa del tempo necessario per l'elaborazione dei dati, è possibile che sullo schermo compaia brevemente un messaggio di avvertimento corrispondente.

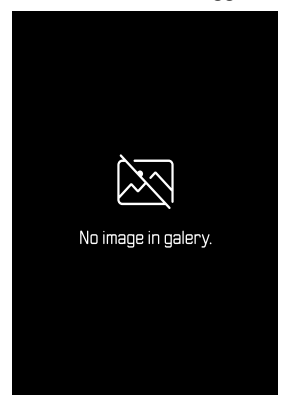

### **ROTAZIONE DELL'IMMAGINE**

- ▸ Premere il pulsante PLAY
- ▸ Premere il pulsante MENU/OK
- ▸ Nel menu di riproduzione, selezionare Ruota
- ▶ Selezionare Ruota questa foto o Seleziona un'altra foto

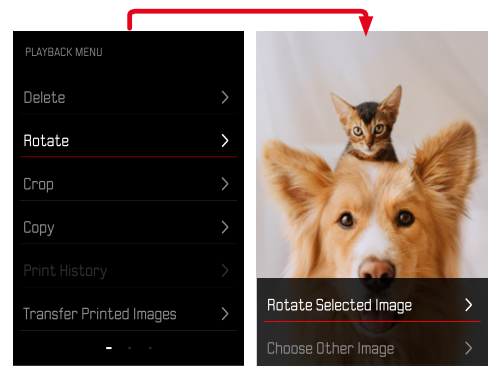

- ▸ Selezionare Ruota
- ▸ Premere il pulsante di selezione nella direzione desiderata

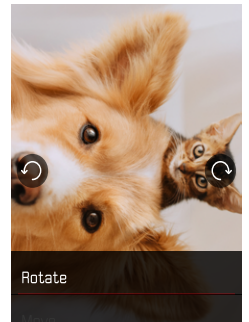

# **SPOSTAMENTO DI UNA PARTE DI IMMAGINE**

- ▸ Premere il pulsante PLAY
- ▸ Premere il pulsante MENU/OK
- ▸ Nel menu di riproduzione, selezionare Ruota
- ▶ Selezionare Ruota questa foto o Seleziona un'altra foto

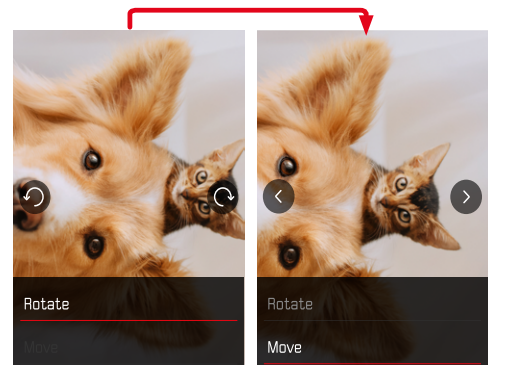

- **RITAGLIO DI UN'INQUADRATURA**
- ▸ Premere il pulsante PLAY
- ▸ Premere il pulsante MENU/OK
- ▸ Nel menu di riproduzione, selezionare Ritaglia
- ▶ Selezionare Ruota questa foto o Seleziona un'altra foto

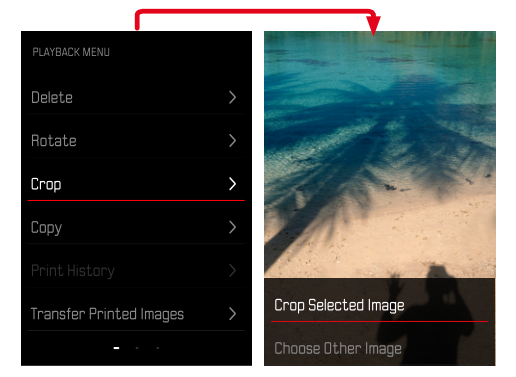

- ▸ Selezionare Sposta
- ▸ Premere il pulsante di selezione nella direzione desiderata

**Uscita dal menu di riproduzione**

▸ Premere il pulsante BACK o il pulsante PLAY

#### **Ingrandimento di un'inquadratura**

▸ Ruotare la rotella di regolazione "Effetto pellicola" verso sinistra

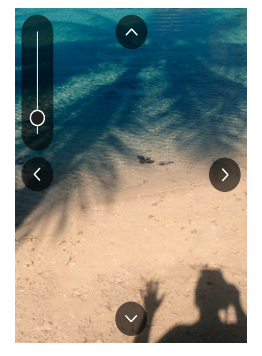

**Spostamento di un'inquadratura**

▸ Premere il pulsante di selezione nella direzione desiderata

**Salvataggio dell'inquadratura desiderata**

▸ Premere il pulsante MENU/OK

### **COPIA DELL'IMMAGINE**

- ▸ Premere il pulsante PLAY
- ▸ Premere il pulsante MENU/OK
- ▸ Nel menu di riproduzione, selezionare Copia
- ▸ Nel menu, selezionare la voce desiderata

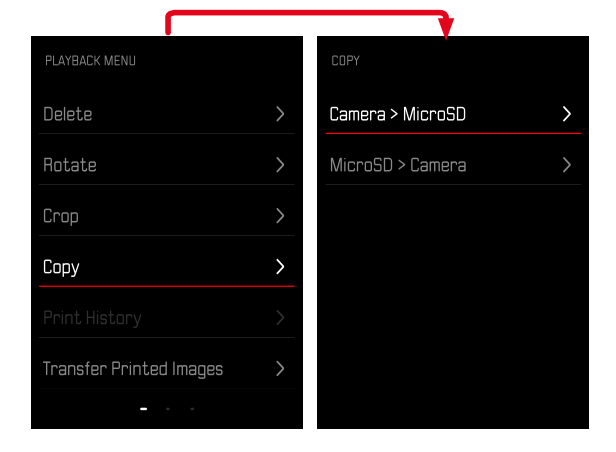

- ▸ Selezionare Copia singolarmente o Copia tutti
- ▸ Selezionare Copia

# **ELIMINAZIONE DI IMMAGINI STAMPATE**

- ▸ Premere il pulsante PLAY
- ▸ Premere il pulsante MENU/OK
- ▸ Nel menu di riproduzione, selezionare Foto stampate
- ▸ Selezionare Elimina

**Selezione dell'immagine**

▸ Premere il pulsante di selezione a sinistra o a destra

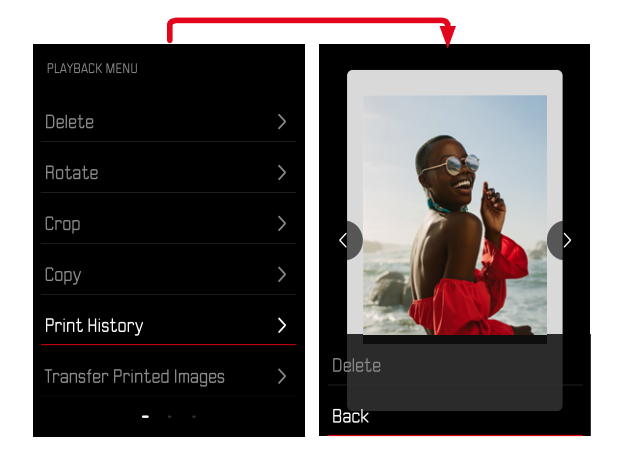

**Per annullare l'eliminazione e tornare alla modalità di riproduzione normale**

- ▸ Selezionare Indietro oppure
- ▸ Premere il pulsante PLAY

# **TARSFERIMENTO DI IMMAGINI STAMPATE**

Le immagini già stampate possono essere trasferite sul vostro dispositivo mobile tramite Leica FOTOS. A tal fine, per prima cosa è necessario installare l'app "Leica FOTOS" sul dispositivo mobile. Si veda il capitolo Leica FOTOS.

- ▸ Premere il pulsante PLAY
- ▸ Premere il pulsante MENU/OK
- ▸ Nel menu di riproduzione, selezionare Trasferisci stampate
	- Compare una panoramica delle immagini stampate.

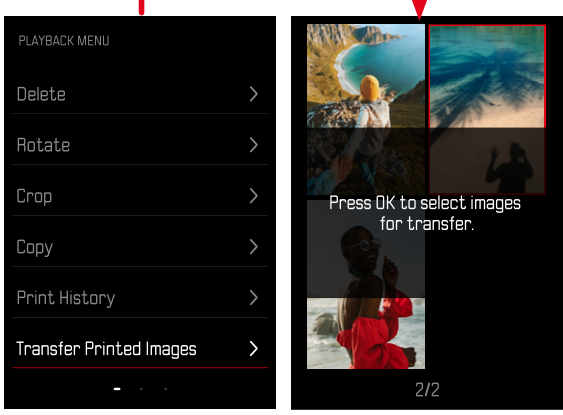

**Selezione dell'immagine**

▸ Premere il pulsante MENU/OK

**Selezione di altre immagini**

▸ Premere il pulsante di selezione nella direzione desiderata

**Avvio del trasferimento**

- ▸ Premere il pulsante FN
	- Compare un messaggio

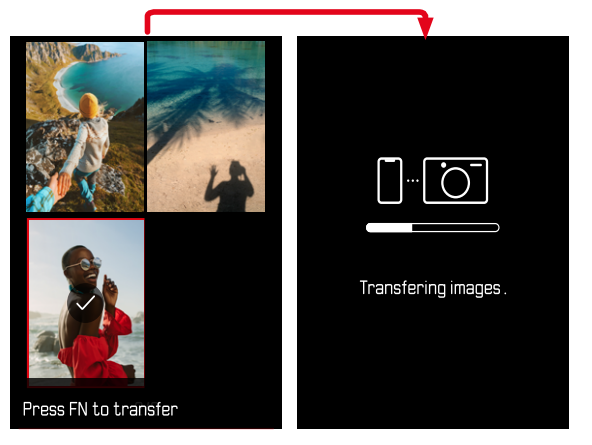

# **ALTRE FUNZIONI**

Le impostazioni descritte nel presente capitolo si applicano sia alla modalità foto sia alla modalità video. Di conseguenza saranno disponibili sia nel menu Foto che nel menu Video (si veda il capitolo "Utilizzo della fotocamera" al paragrafo "Comandi a menu"). Impostando una delle due modalità si imposta automaticamente anche l'altra nello stesso modo.

# **RIPRISTINO DELLE IMPOSTAZIONI DI FABBRICA**

Con questa funzione è possibile resettare contemporaneamente tutte le impostazioni di menu personalizzate riportandole alle rispettive impostazioni di fabbrica. Inoltre, è possibile escludere dal reset i profili utente, le impostazioni per il Wi-Fi e il Bluetooth nonché la numerazione delle immagini separatamente.

- ▸ Nel menu ripresa, selezionare Reset
	- Compare il prompt Vuoi ripristinare le impostazioni di base?.
- ▸ Confermare il ripristino delle impostazioni di base (Conferma) / Rifiutare (Indietro)
	- Selezionando Indietro, il reset verrà interrotto e ricompare il menu di ripresa.
- ▸ Spegnere e riaccendere la fotocamera

### **AGGIORNAMENTI DEL FIRMWARE**

Leica lavora costantemente allo sviluppo e al miglioramento dei propri prodotti. Numerose funzioni della fotocamera sono controllate unicamente dal software, quindi, le eventuali migliorie e i potenziamenti della gamma di funzioni possono essere installati sulla fotocamera anche in un secondo momento. Per l'aggiornamento, Leica vi mette a disposizione, ad intervalli di tempo irregolari, i necessari aggiornamenti del firmware, che potrete scaricare dalla nostra home page.

Qualora abbiate registrato la vostra fotocamera, Leica vi fornirà tutte le indicazioni riguardanti i nuovi aggiornamenti. Gli utenti di Leica FOTOS saranno informati automaticamente circa eventuali aggiornamenti del firmware per la loro fotocamera Leica.

Gli aggiornamenti del firmware possono essere installati in due modi diversi:

- comodamente tramite la app Leica FOTOS (vedi pag.72)
- direttamente nel menu della fotocamera

**Per sapere quale versione di firmware è installata sulla fotocamera**

- ▸ Nel menu ripresa, selezionare Aggiornamento del firmware
	- Nel sottomenu viene visualizzata l'ultima versione del firmware.

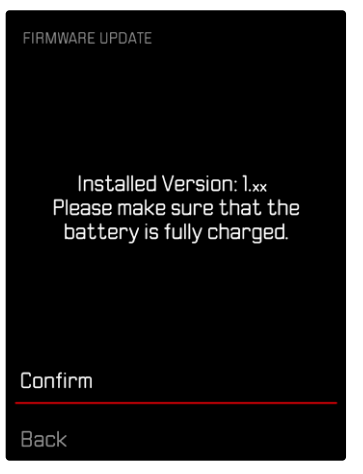

Per ulteriori informazioni circa la registrazione, gli aggiornamenti del firmware e il download degli aggiornamenti per la vostra fotocamera nonché modifiche e integrazioni alle presenti istruzioni per l'uso, potete visitare l'Area Clienti al sito web:

https://club.leica-camera.com

### **AGGIORNAMENTI DEL FIRMWARE**

Interrompere un aggiornamento del firmware in corso può causare danni gravissimi e irreparabili al vostro equipaggiamento! Durante l'aggiornamento del firmware, quindi, si dovranno osservare scrupolosamente le seguenti avvertenze:

- Non spegnere la fotocamera!
- Non rimuovere la scheda di memoria!
- Non rimuovere la batteria!

#### Avvertenza

• Se la batteria non è sufficientemente carica, compare un messaggio di avviso. In questo caso, ricaricare prima la batteria, quindi, ripetere la procedura descritta sopra.

### **PREPARATIVI**

- ▸ Caricare completamente la batteria e inserirla correttamente
- ▸ Eliminare dalla scheda di memoria qualsiasi eventuale file di firmware presente
	- Si consiglia di salvare tutte le immagini presenti sulla scheda di memoria e di formattarle successivamente nella fotocamera. (Attenzione: perdita dei dati! Durante la formattazione della scheda di memoria, tutti i dati salvati sulla scheda saranno cancellati.)
- ▸ Scaricare la versione di firmware più aggiornata
- ▸ Salvare sulla scheda di memoria
	- Il file del firmware deve essere salvato nel livello superiore della scheda di memoria (non in una sottodirectory).
- ▸ Inserire la scheda di memoria nella fotocamera
- ▸ Accendere la fotocamera

### **AGGIORNAMENTO DEL FIRMWARE DELLA FOTOCAMERA**

- ▸ Effettuare i preparativi
- ▸ Nel menu ripresa, selezionare Aggiornamento del firmware
- ▸ Selezionare Conferma
	- Compare un prompt con le informazioni circa l'aggiornamento.
	- L'aggiornamento si avvia automaticamente.
	- Durante l'operazione, il LED di stato lampeggia.
	- Terminata con successo l'operazione, compare il messaggio corrispondente con la richiesta di riavvio.
- ▸ Spegnere e riaccendere la fotocamera

#### Avvertenze

- Dopo il riavvio occorre reimpostare data e ora nonché la lingua. Compaiono i prompt corrispondenti.
- Se l'aggiornamento avviene tramite l'app Leica FOTOS, queste impostazioni verranno applicate automaticamente.

# **LEICA FOTOS**

La fotocamera può essere controllata a distanza con uno smartphone o un tablet. A tal fine, per prima cosa è necessario installare l'app "Leica FOTOS" sul dispositivo mobile. Leica FOTOS offre anche tante altre funzioni estremamente pratiche:

- georeferenziazione per le immagini
- trasmissione di file
- Importazione degli aggiornamenti del firmware
- Autoscatto con tempo di autoscatto liberamente selezionabile tramite comando remoto, ad esempio, per foto di gruppo

In Leica FOTOS troverete un elenco delle funzioni disponibili e diverse indicazioni per l'utilizzo. Vi preghiamo di leggere attentamente anche le avvertenze legali a pagina 6.

▸ Effettuare lo scan del seguente codice QR con il dispositivo mobile

# **CONNESSIONE**

### **PRIMA CONNESSIONE AL DISPOSITIVO MOBILE**

Alla prima connessione con un dispositivo mobile è necessario effettuare il pairing tra la fotocamera e il dispositivo mobile.

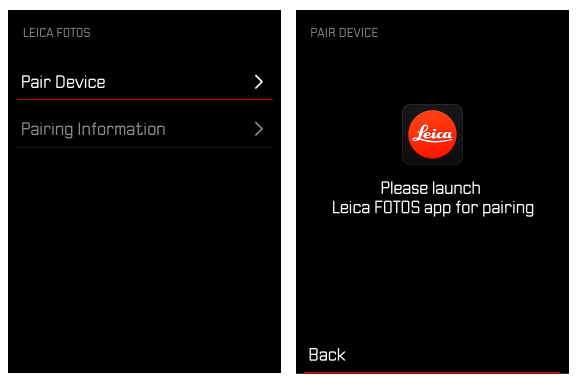

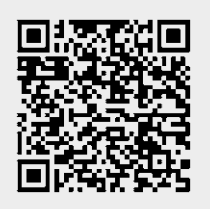

#### oppure

▸ Installare la app scaricata dall'Apple App Store™/Google Play Store™
#### **NELLA FOTOCAMERA**

- ▸ Nel menu ripresa, selezionare Leica FOTOS
- ▸ Selezionare Aggiungi dispositivo
- ▸ Attendere finché il monitor non visualizza il codice QR

#### **SUL DISPOSITIVO MOBILE**

- ▸ Avviare Leica FOTOS
- ▸ Selezionare "Aggiungi fotocamera"
- ▸ Selezionare la fotocamera
- ▸ Selezionare "Scansione del codice QR"
- ▸ Scansione del codice QR
	- La connessione viene instaurata. Per questa operazione potrebbe occorrere un po' di tempo.
	- Se la connessione è riuscita, il LED di stato si illumina brevemente e la fotocamera visualizza il messaggio corrispondente.

#### Avvertenze

- Il processo di pairing può durare alcuni minuti.
- Il pairing deve essere effettuato una sola volta per ciascun dispositivo mobile. Durante il pairing, il dispositivo viene aggiunto alla lista dei dispositivi conosciuti.

# **IGNORARE IL PRIMO PAIRING**

▸ Premere il pulsante BACK

### **CONNESSIONE A DISPOSITIVI CONOSCIUTI**

# $\chi$

#### **VIA BLUETOOTH**

#### **NELLA FOTOCAMERA**

- ▸ Nel menu ripresa, selezionare Leica FOTOS
- ▸ Selezionare Aggiungi dispositivo
	- La fotocamera si connette automaticamente al dispositivo mobile.

#### **SUL DISPOSITIVO MOBILE**

- ▸ Avviare Leica FOTOS
- ▸ Selezionare la fotocamera
- ▸ Confermare il prompt
	- La fotocamera si connette automaticamente al dispositivo mobile.

### **AGGIORNAMENTI DEL FIRMWARE**

Interrompere un aggiornamento del firmware in corso può causare danni gravissimi e irreparabili al vostro equipaggiamento! Durante l'aggiornamento del firmware, quindi, si dovranno osservare scrupolosamente le seguenti avvertenze:

- Non spegnere la fotocamera!
- Non rimuovere la scheda di memoria!
- Non rimuovere la batteria!
- Non smontare l'obiettivo!

Leica FOTOS vi informa quando sono disponibili aggiornamenti del firmware per la vostra fotocamera Leica.

▸ Seguire le istruzioni nella app Leica FOTOS

#### Avvertenze

- Se la batteria non è sufficientemente carica, compare un messaggio di avviso. In questo caso, ricaricare prima la batteria, quindi, ripetere la procedura descritta sopra.
- In alternativa, gli aggiornamenti del firmware possono essere installati anche tramite il menu della fotocamera (vedi pag.69).

# **PULIZIA/CONSERVAZIONE**

Se la fotocamera rimane inutilizzata per un periodo di tempo prolungato, si raccomanda di:

- Spegnere la fotocamera
- Estrarre la scheda di memoria
- Rimuovere la batteria (dopo circa 2 mesi, ora e data inserite vengono eliminate)

# **CORPO MACCHINA**

- Lo sporco è anche un ottimo terreno per la proliferazione di microrganismi, quindi l'equipaggiamento dovrà essere tenuto perfettamente pulito.
- Pulire la fotocamera utilizzando esclusivamente un panno morbido e asciutto. In caso di sporco resistente, passare prima un panno imbevuto con un detergente molto diluito e ripassare poi con un panno asciutto.
- In caso di spruzzi d'acqua salata sulla fotocamera, inumidire un panno morbido con acqua potabile, strizzarlo accuratamente e passarlo sulla fotocamera. A questo punto, asciugare bene la fotocamera con un panno asciutto.
- Per rimuovere macchie e impronte digitali, pulire la fotocamera con un panno pulito che non lasci peli. Le eventuali impurità più ostinate in punti difficilmente accessibili del corpo macchina dovranno essere rimosse con un pennellino. Non toccare in nessun caso le lamelle dell'otturatore.
- Conservare la fotocamera possibilmente in una custodia chiusa ed imbottita, per evitare strofinamenti e proteggerla dalla polvere.
- Conservare la fotocamera in un luogo asciutto, sufficientemente aerato e al riparo da temperature elevate e dall'umidità. Se la fotocamera viene utilizzata in ambienti umidi, prima di essere

riposta nella custodia dovrà essere assolutamente privata di qualsiasi traccia di umidità.

- Per prevenire la formazione di funghi, si raccomanda di non conservare la fotocamera per lungo tempo in una borsa di pelle.
- Le borse fotografiche che si sono bagnate durante l'uso devono essere svuotate, per evitare che l'umidità e gli eventuali residui dei prodotti per la concia del cuoio danneggino l'attrezzatura.
- Tutti i cuscinetti a movimento meccanico e le superfici di scorrimento della fotocamera sono lubrificati. Per evitare la resinificazione dei punti lubrificati, la fotocamera dovrà essere azionata più volte ogni tre mesi, qualora non venga utilizzata spesso. Inoltre, è consigliabile effettuare ripetute impostazioni e utilizzare più volte anche tutti gli altri elementi di comando.
- Per prevenire la formazione di funghi, durante l'impiego dell'attrezzatura in climi tropicali caldi e umidi è consigliabile esporre l'attrezzatura il più possibile al sole e all'aria. La conservazione dell'attrezzatura in contenitori o custodie ermeticamente chiusi è consigliabile solo se si utilizza anche un agente essiccante, come, ad esempio, il silicagel.

# **OBIETTIVO**

• Per rimuovere la polvere dalle lenti esterne degli obiettivi, di norma è più che sufficiente un pennello morbido. In presenza di sporco ostinato, le lenti possono essere pulite delicatamente con movimenti circolari dall'interno verso l'esterno con un panno morbido, pulito e assolutamente privo di corpi estranei. Per questa operazione, si consiglia di utilizzare gli appositi panni in microfibra conservati in contenitori protettivi e disponibili presso i rivenditori specializzati di materiale fotografico e ottica. Questi panni sono lavabili a temperature fino a 40°C, senza utilizzare ammorbidente, e non devono essere stirati. Non si consiglia l'utilizzo di panni per la pulizia degli occhiali, perché contengono sostanze chimiche che potrebbero danneggiare le lenti degli obiettivi.

- Una protezione ottimale delle lenti frontali in condizioni di scatto sfavorevoli (ad esempio sabbia, spruzzi d'acqua salata) si ottiene con l'utilizzo di filtri UVA incolori. Come per ogni altro filtro, però, occorre tenere presente che, in determinate situazioni di controluce e forte contrasto, anche questi filtri possono provocare riflessi indesiderati.
- I copriobiettivo proteggono l'obiettivo anche da impronte digitali accidentali e dalla pioggia.
- Tutti i cuscinetti a movimento meccanico e le superfici di scorrimento dell'obiettivo sono lubrificati. Se l'obiettivo non viene utilizzato per periodi prolungati, la ghiera di messa a fuoco e la ghiera del diaframma devono essere ruotate di tanto in tanto per evitare che i punti di lubrificazione si induriscano.

# **MONITOR**

• Se all'esterno o all'interno della fotocamera si è formata condensa, spegnere la fotocamera e farla riposare per circa 1 ora a temperatura ambiente. Quando la temperatura ambiente e quella della fotocamera saranno pressoché uguali, la condensa scomparirà da sola.

# **BATTERIA**

• Le batterie agli ioni di litio devono essere conservate solo in uno stato di carica parziale, ossia non completamente scariche né completamente cariche. Lo stato di carica è indicato nella rispettiva schermata sul monitor. Se la batteria rimane inutilizzata per un periodo molto prolungato, si raccomanda di ricaricarla circa due volte l'anno per circa 15 minuti, per evitare che si scarichi completamente.

# **SCHEDE DI MEMORIA**

- Per sicurezza, le schede di memoria dovrebbero sempre essere conservate solo nell'apposita custodia antistatica.
- Non conservare le schede di memoria in luoghi in cui potrebbero essere esposte a temperature elevate, irradiazioni solari dirette, campi magnetici o scariche elettrostatiche. In linea generale, rimuovere sempre la scheda di memoria se la fotocamera rimane inutilizzata per un periodo prolungato.
- Si consiglia di formattare di tanto in tanto la scheda di memoria, poiché la frammentazione che deriva dalla cancellazione può bloccare notevolmente la capacità delle schede.

# **DOMANDE FREQUENTI**

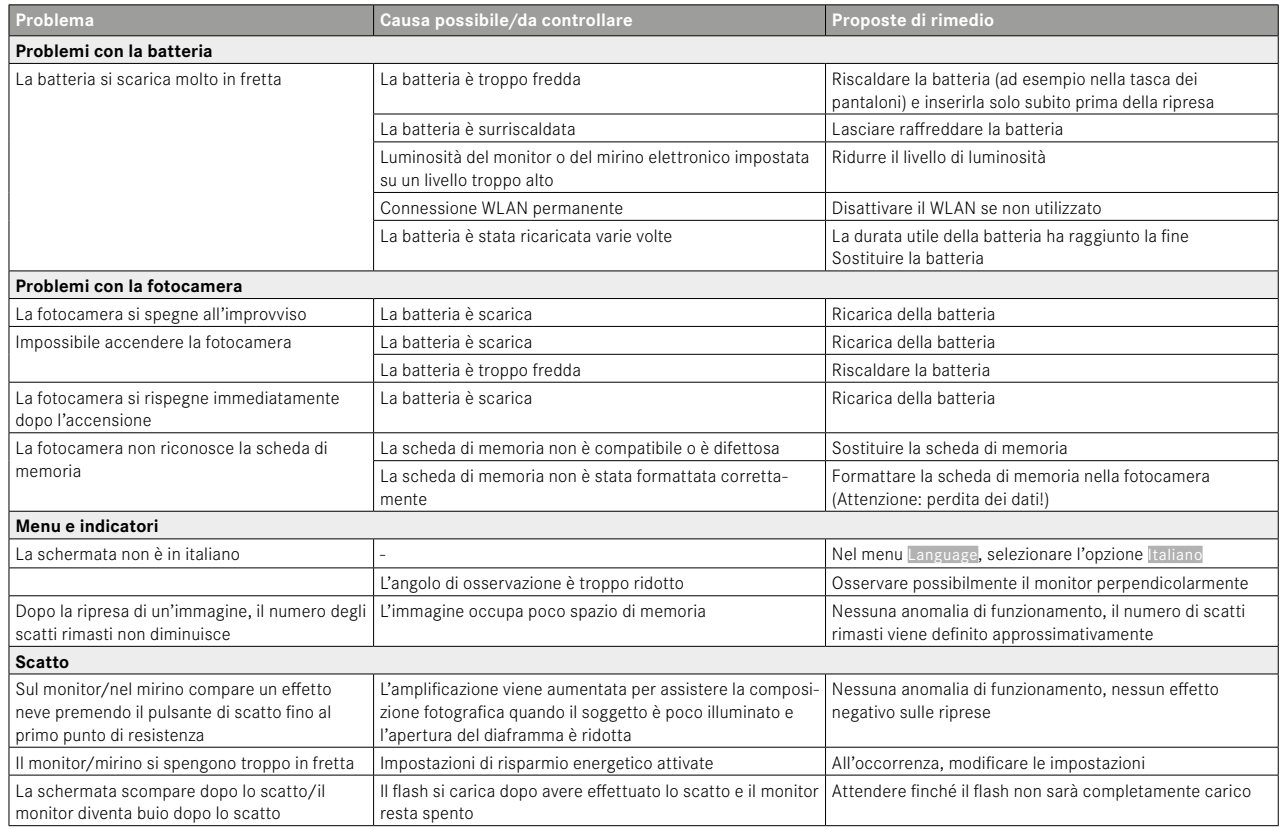

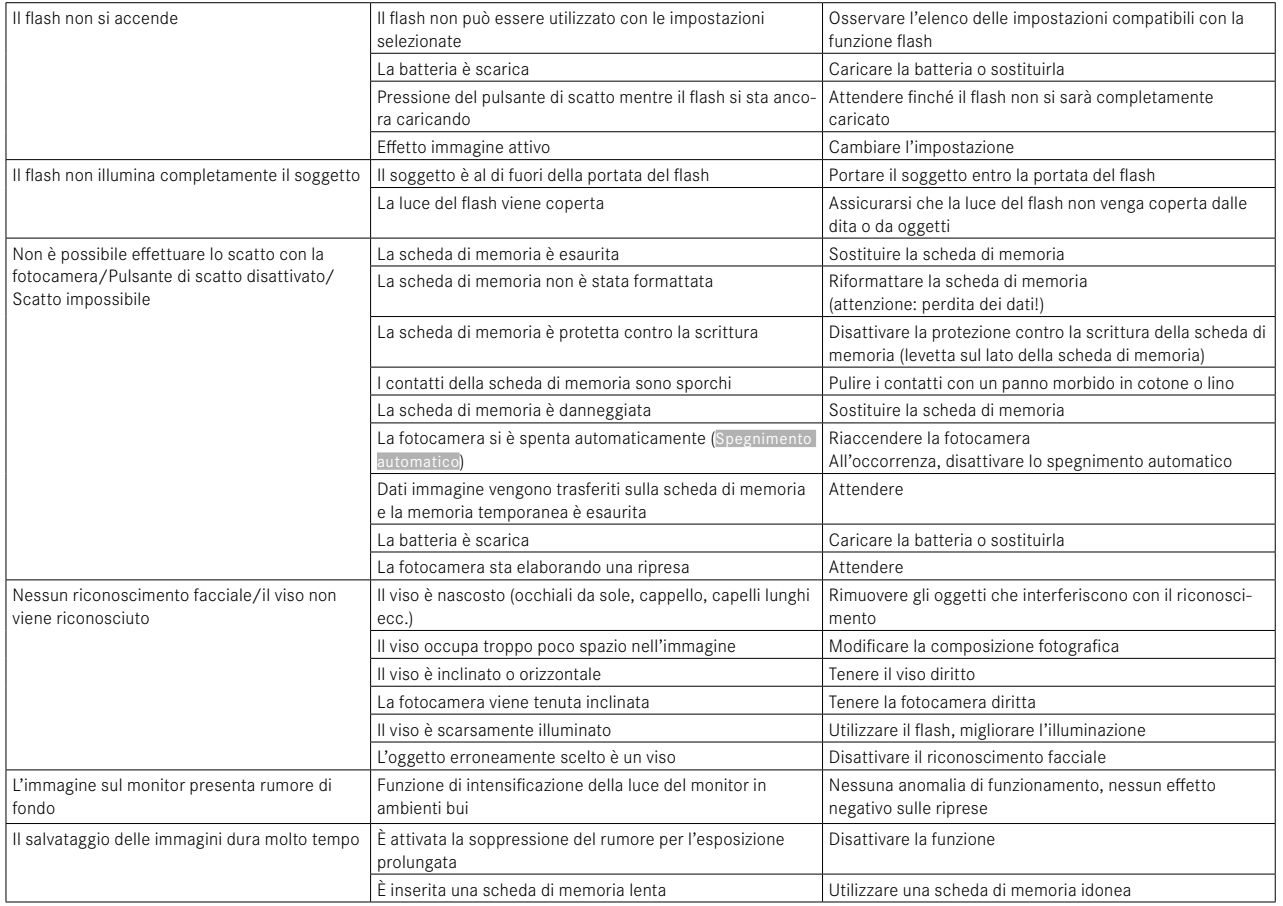

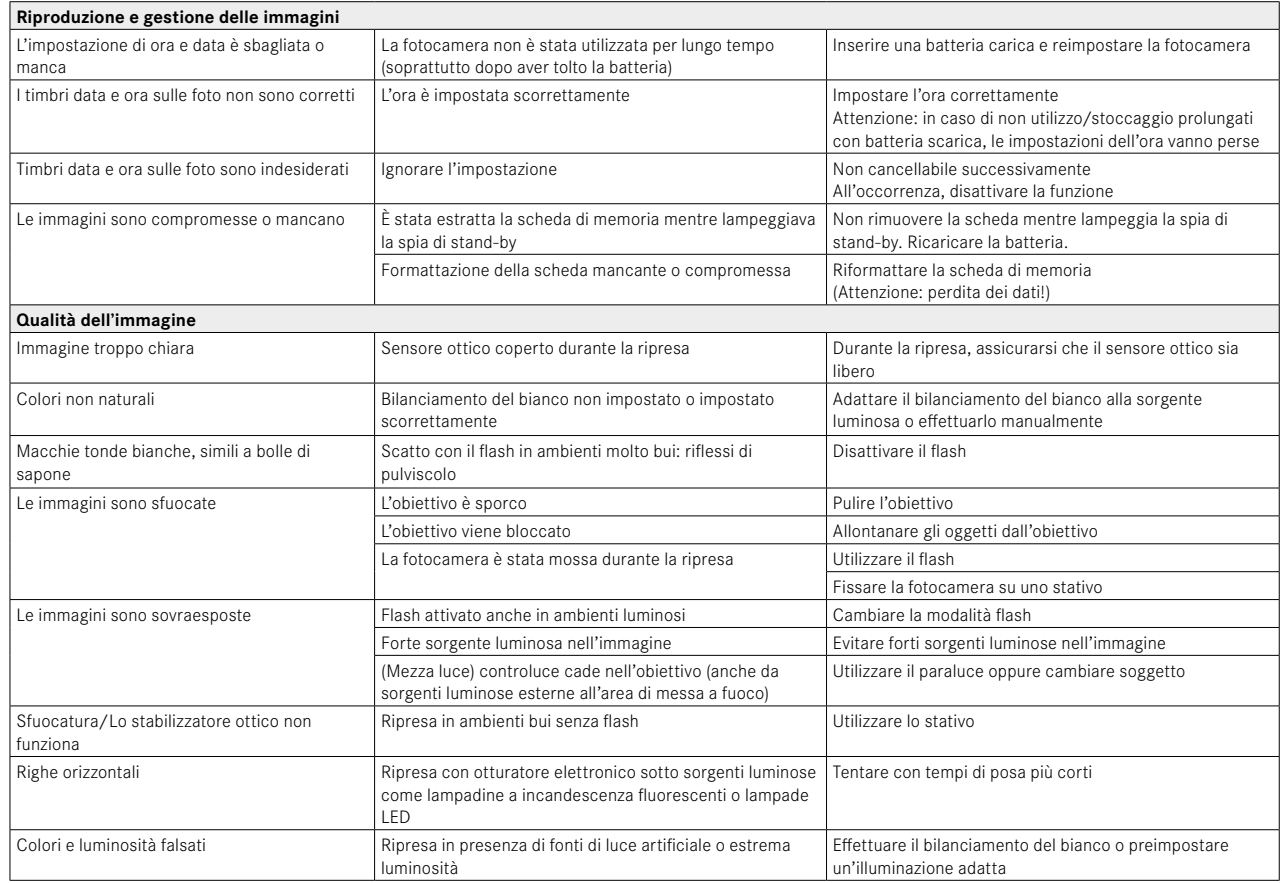

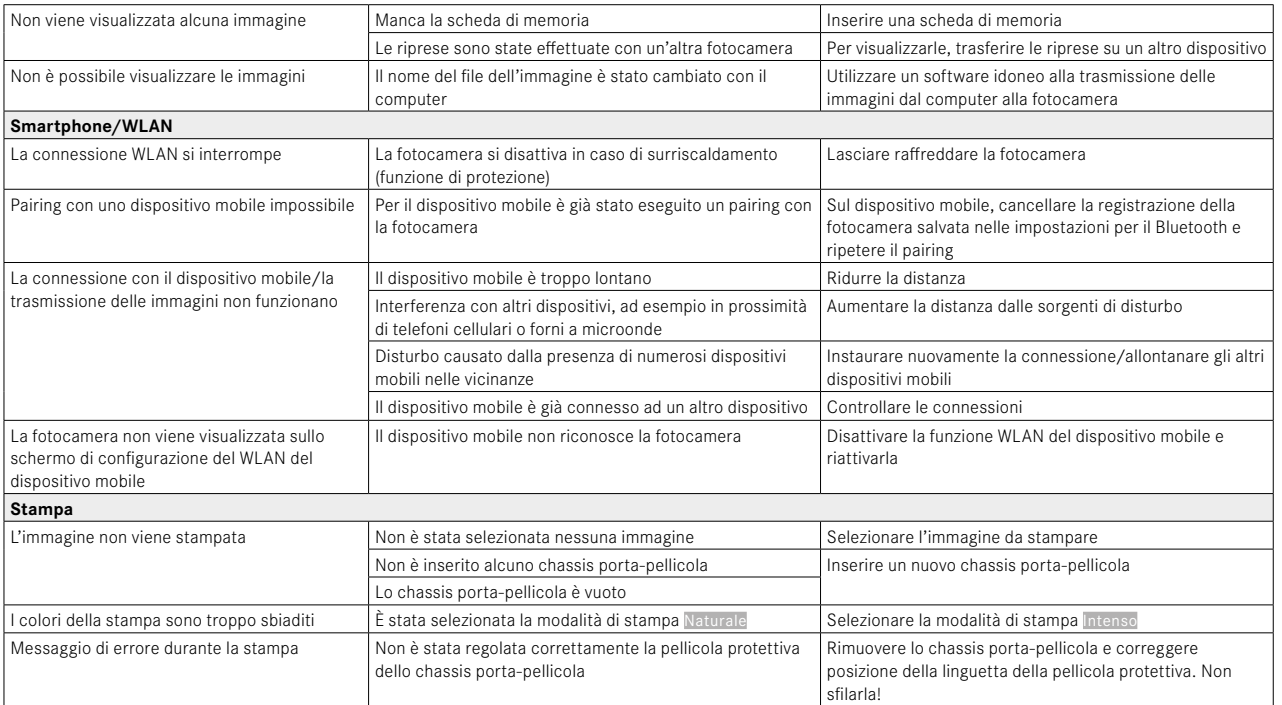

# **SCHEDA TECNICA**

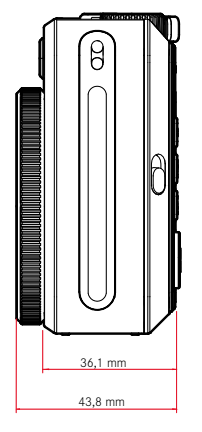

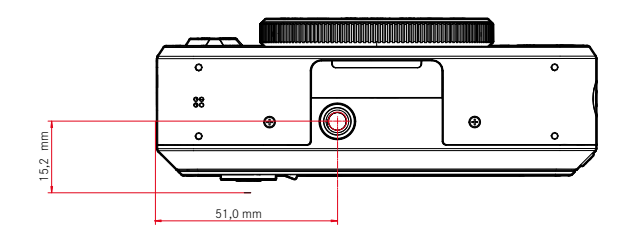

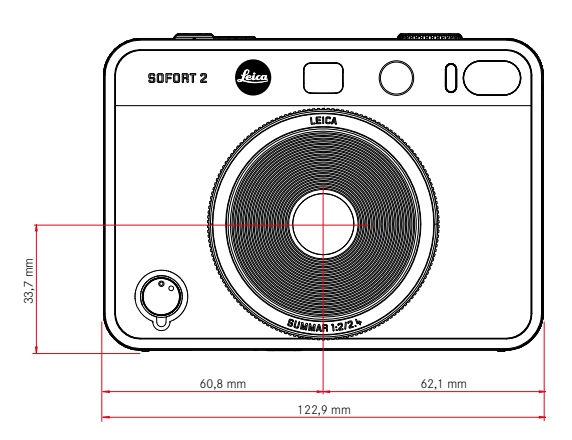

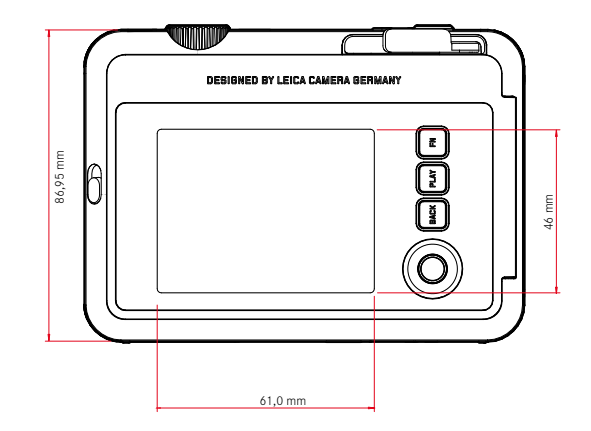

 $\mathbf{i}$ 

#### **FOTOCAMERA**

#### **Modello**

Leica Sofort 2

#### **Tipo di fotocamera**

Fotocamera istantanea ibrida con funzione di stampa

#### **N. modello**

8262

**Cod. ord.** Bianco: 19188, Rosso: 19189, Nero: 19190

#### **Supporti di memoria**

Memoria interna (circa 45 immagini) , scheda microSD/microSDHC (circa 850 immagini con microSD da 1GB)

#### **Materiale**

Corpo esterno in plastica: involucro in policarbonato con piastra frontale e posteriore in polimetilmetacrilato

#### **Condizioni d'esercizio**

Da 5°C a +40°C

#### **Interfacce**

USB 3.1 Gen1 tipo C

#### **Attacco filettato per treppiede**

A 1⁄4 DIN 4503 (1⁄4") nel fondello

#### **Peso**

circa 320g (con copriobiettivo, senza chassis porta-pellicola)

#### **SENSORE**

#### **Dimensioni del sensore**

Sensore CMOS, 1/5 pollici

#### **Filtri**

Filtro per la separazione RGB

**Formato file** JPG (DCF 2.0, Exif 2.31)

#### **Risoluzione foto**

2560x1920 pixel (4,9MP)

#### **Dimensione file**

circa 1,2MB

#### **Spazio colore**

Foto: sRGB

#### **OBIETTIVO**

#### **Modello**

Leica Summar 1:2/2.4 (corrisponde a circa 28mm del pieno formato)

#### **Range del diaframma**

f2 - f16 (controllo automatico dell'esposizione)

#### **Funzioni creative**

Normale, Vignettatura, Effetto flou, Sfocatura, Fisheye, Viraggio, Perdita di luce, Specchio, Doppia esposizione, Half-frame

#### **STAMPA DELLE FOTO**

#### **Varianti di stampa**

Le immagini contenute nella memoria interna e nella scheda di memoria utilizzata possono essere stampate. Le ultime 50 stampe vengono memorizzate e possono essere ristampate più volte. Se la fotocamera è connessa a Leica FOTOS, dopo la stampa si possono inviare foto alla fotocamera per la stampa anche tramite la app.

#### **Risoluzione di stampa**

1600x600 pixel (800x600 pixel per la stampa tramite la app Leica FOTOS)

#### **Pellicole compatibili**

Pacco di pellicole istantanee Leica: Sofort color film pack (mini), Warm White: 19677 Sofort color film pack (mini) Neo Gold: 19678 Sofort color film duo pack (mini), Warm White: 19679

#### **Effetti Pellicola per la stampa**

Normale, Vivido, Sbiadito, Schermo, Monocromatico, Seppia, Giallo, Rosso, Blu, Vintage

#### **Durata di stampa dell'immagine**

circa 16 secondi

**Durata di sviluppo**

circa 90 secondi

**Formato della pellicola**

86x54mm

**Formato della pellicola**

 $62x46mm$ 

**MONITOR** 3" TFT LCD, circa 460000 punti (dots)

#### **OTTURATORE**

**Tempi di posa** 1⁄4–1⁄8000s (controllo automatico dell'esposizione) Messa a fuoco

**MESSA A FUOCO**

**Campo di lavoro**

10cm a ∞

**Modalità di messa a fuoco**

AFs

**ESPOSIZIONE**

**Misurazione dell'esposizione** Misurazione TTL 256, esposizione multipla

**Modalità di esposizione** Programma automatico

**Compensazione dell'esposizione**

±2EV a incrementi di 1⁄3EV

#### **Campo di sensibilità ISO**

ISO 100 - ISO 1600 (controllo automatico dell'esposizione)

#### **Bilanciamento del bianco**

Automatico (Auto), impostazioni predefinite (Sole, Nuvoloso, Incandescenza, Neon 1, Neon 2, Neon 3)

#### **FLASH**

**Portata** Portata effettiva: circa 0,5m‒1,5m

#### **Controllo del flash**

Flash automatico (Auto) / Flash sempre attivo (On) / Flash disattivato (Off)

#### **DOTAZIONE A CORREDO**

**Bluetooth**

Bluetooth 4.2 LE: 2402–2480MHz, potenza massima (e.i.r.p.): 7,79dBm

#### **Lingue dei menu**

Inglese, tedesco, francese, italiano, spagnolo, portoghese, russo, giapponese, cinese tradizionale, cinese semplificato, coreano

#### **ALIMENTAZIONE ELETTRICA**

#### **Batteria interna**

Batteria agli ioni di litio (interna, non amovibile), prodotta in Cina; 3,7V, 740mAh, 2,6W

circa 100 istantanee (a batteria completamente carica) Tempo di ricarica circa 2–3 ore a fotocamera spenta: 5V/500mA (2,5W  $-5W$ 

#### **Alimentazione elettrica USB**

In modalità stand-by o spento: funzione di ricarica USB Acceso: alimentazione elettrica tramite USB e seconda ricarica

#### **Materiale in dotazione**

Cavo USB, tracolla, guida rapida, copriobiettivo

# **LEICA CUSTOMER CARE**

Per la manutenzione della vostra attrezzatura Leica e un'eventuale consulenza su tutti i prodotti Leica e sulla loro ordinazione, potete rivolgervi al Customer Care di Leica Camera AG. Per le riparazioni, o in caso di danni, potete rivolgervi al nostro Customer Care o direttamente al Servizio Riparazioni di un rappresentante autorizzato Leica del vostro paese.

#### **LEICA DEUTSCHLAND**

Leica Camera AG Leica Customer Care Am Leitz-Park 5 35578 Wetzlar Germania

Telefono: +49 6441 2080-189  $Fax: +4964412080-339$ E-mail: customer.care@leica-camera.com https://leica-camera.com

### **LA VOSTRA RAPPRESENTANZA NAZIONALE**

L'Assistenza clienti competente per la vostra zona di residenza la troverete alla nostra home page: https://leica-camera.com/it-IT/contatto

# **LEICA AKADEMIE**

Il nostro programma completo di seminari, con tantissimi workshop interessanti sulla fotografia, lo trovate al seguente sito: https://leica-camera.com/it-IT/leica-akademie-italy